# **Đề tài:**

Quản lý thông tin phân công giảng dạy và thời khóa biểu của trường Phổ thông Trung học.

# Mục lục

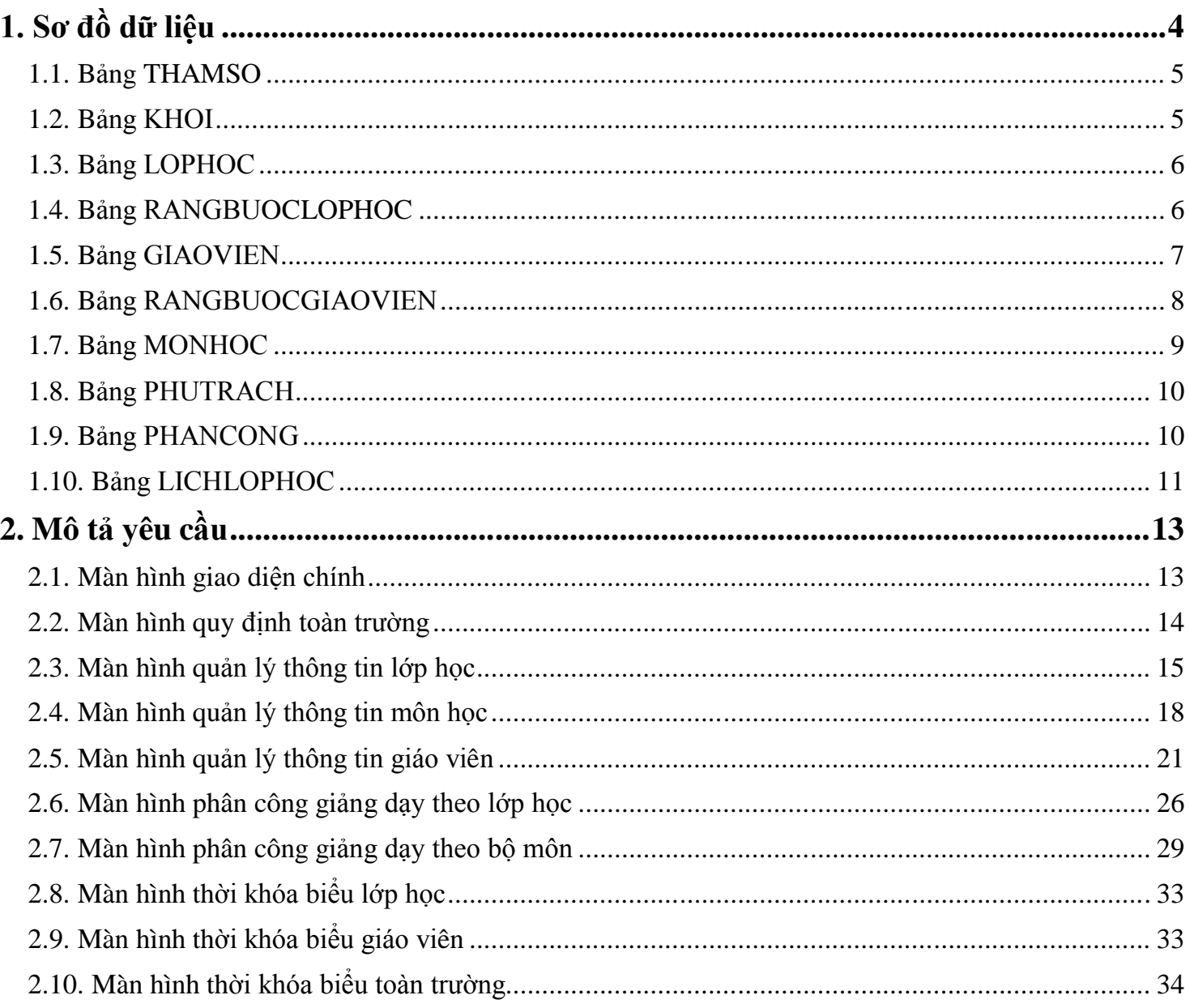

# Danh sách các hình

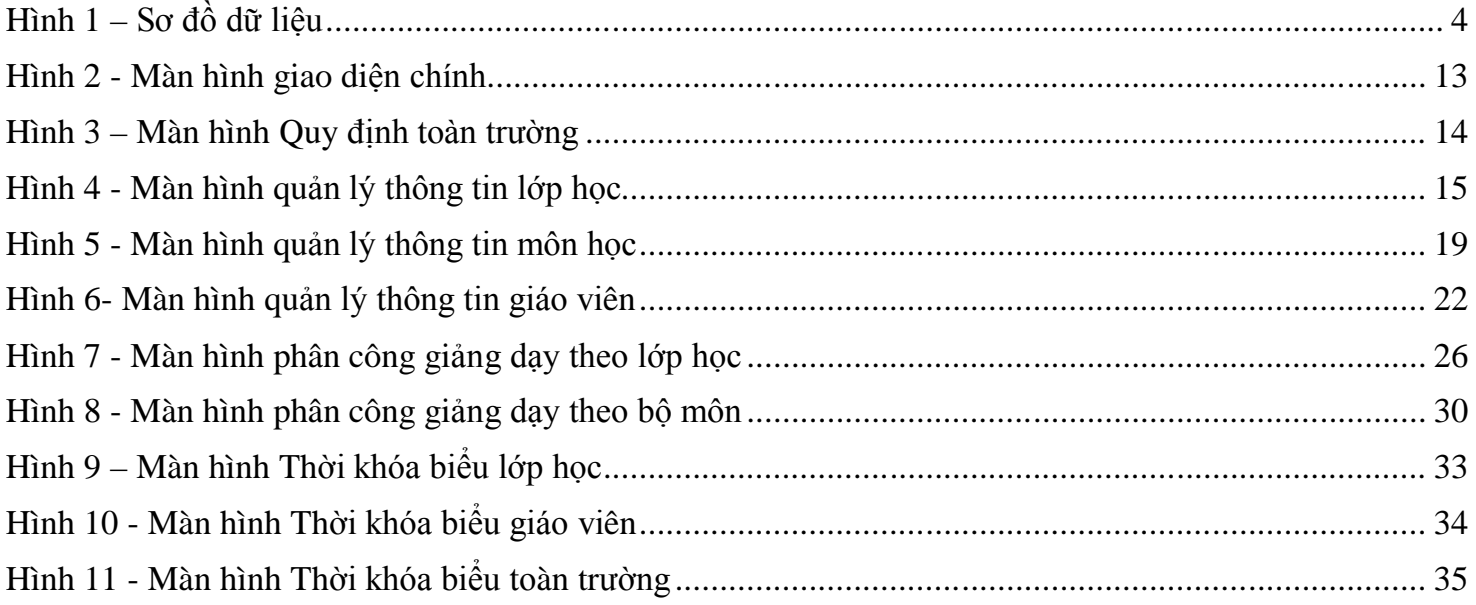

# **1. Sơ đồ dữ liệu**

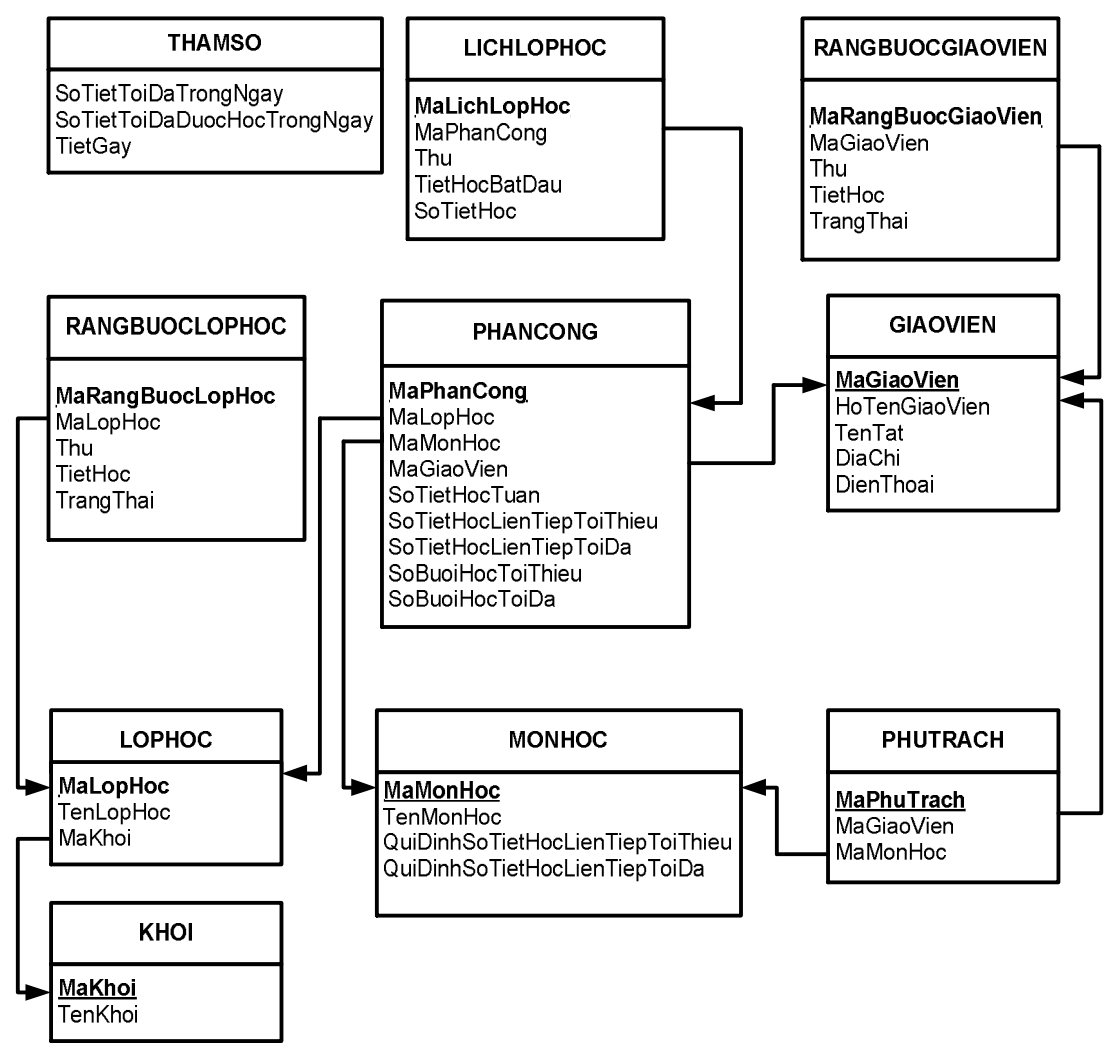

**Hình 1 – Sơ đồ dữ liệu**

## **Diễn giải**

### **1.1. Bảng THAMSO**

Chứa thông tin về các quy định của trường gồm: số tiết học tối đa trong ngày, số tiết tối đa được học trong ngày, tiết gãy.

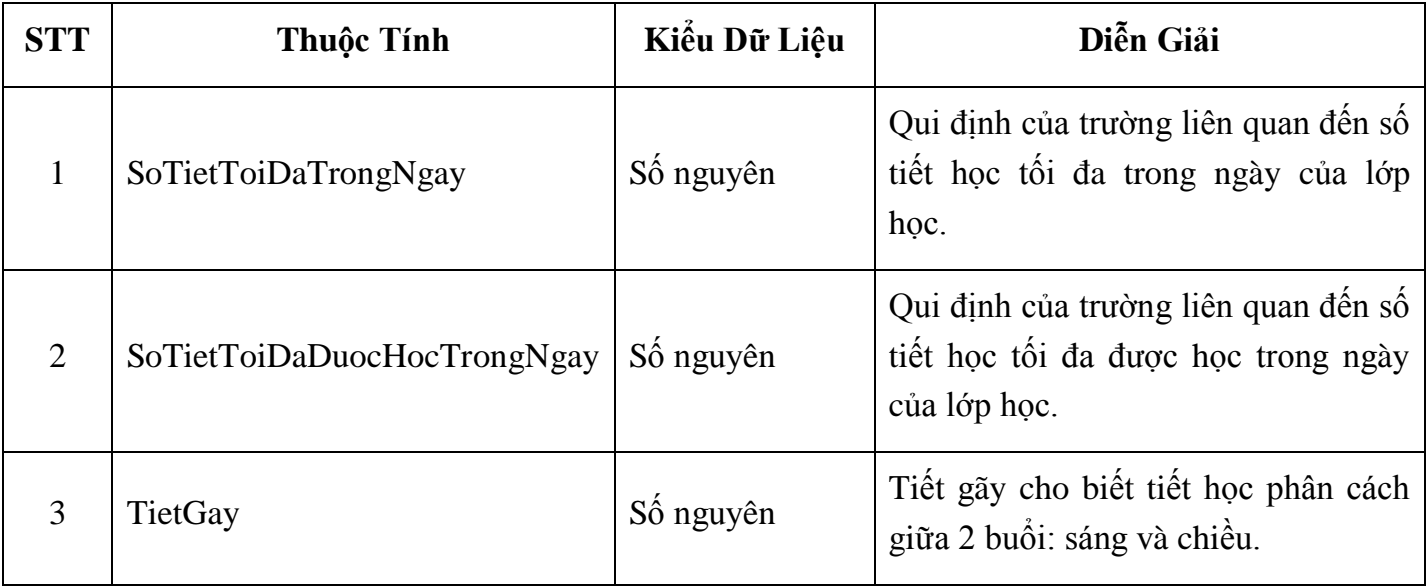

Ví dụ: Trường phổ thông Năng Khiếu có số tiết học tối đa trong ngày là 10. Nhưng mỗi lớp học có số tiết học mỗi ngày không được quá 8 tiết. Tiết gãy là tiết 5.

### **1.2. Bảng KHOI**

Chứa thông tin về khối gồm: mã khối, tên khối lớp học.

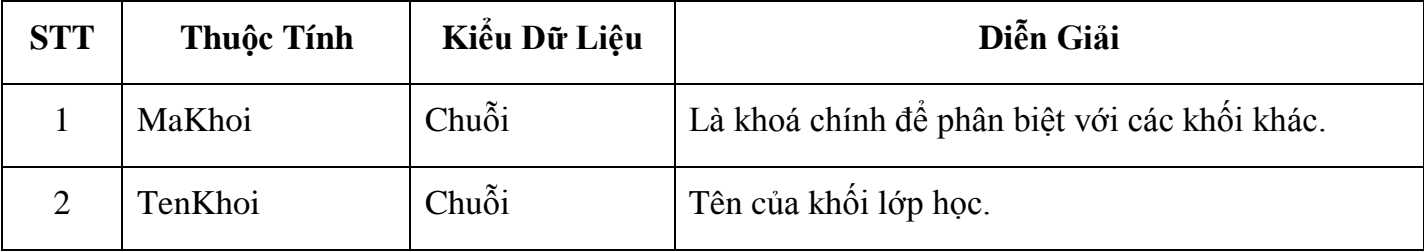

Ví dụ: Trường phổ thông Năng Khiếu có 3 khối lớp: khối 10, 11 và 12.

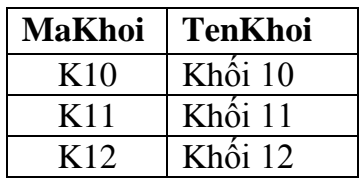

### **1.3. Bảng LOPHOC**

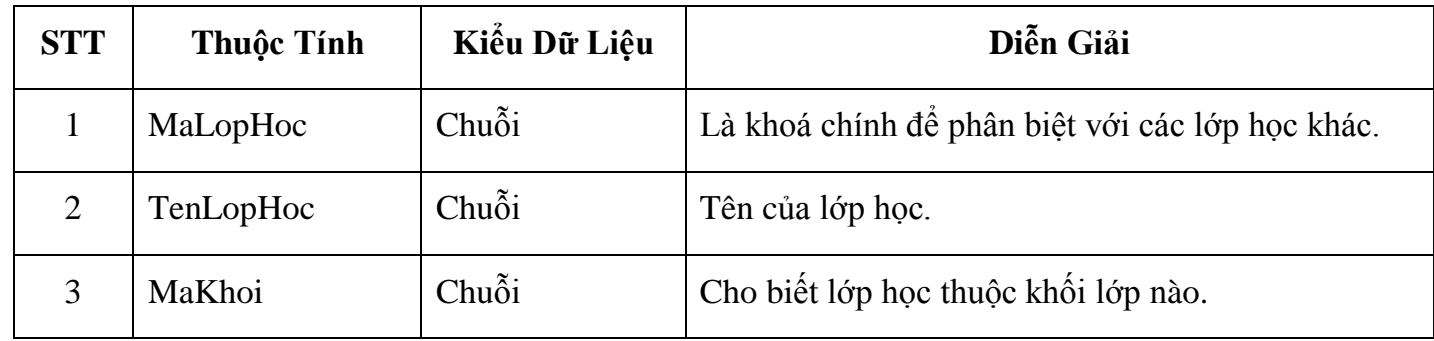

Chứa thông tin về lớp học gồm mã lớp học, tên lớp học.

Ví dụ:

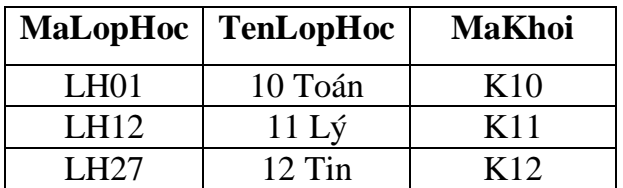

### **1.4. Bảng RANGBUOCLOPHOC**

Chứa các thông tin liên quan đến ràng buộc của lớp học (cho biết lớp học bận vào tiết học nào hoặc có bắt buộc xếp lịch vào tiết học đó hay không) gồm: mã ràng buộc lớp học, mã lớp, thứ, tiết học, trạng thái.

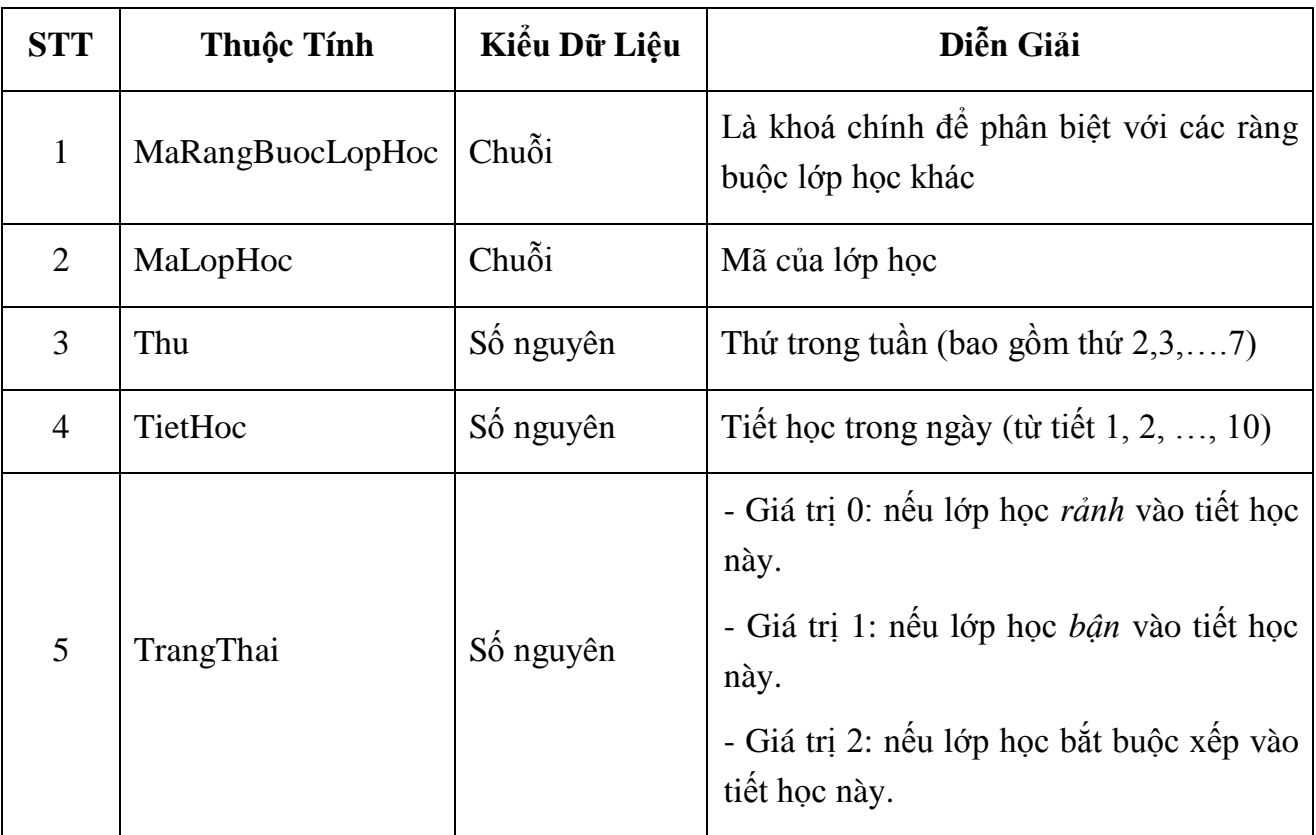

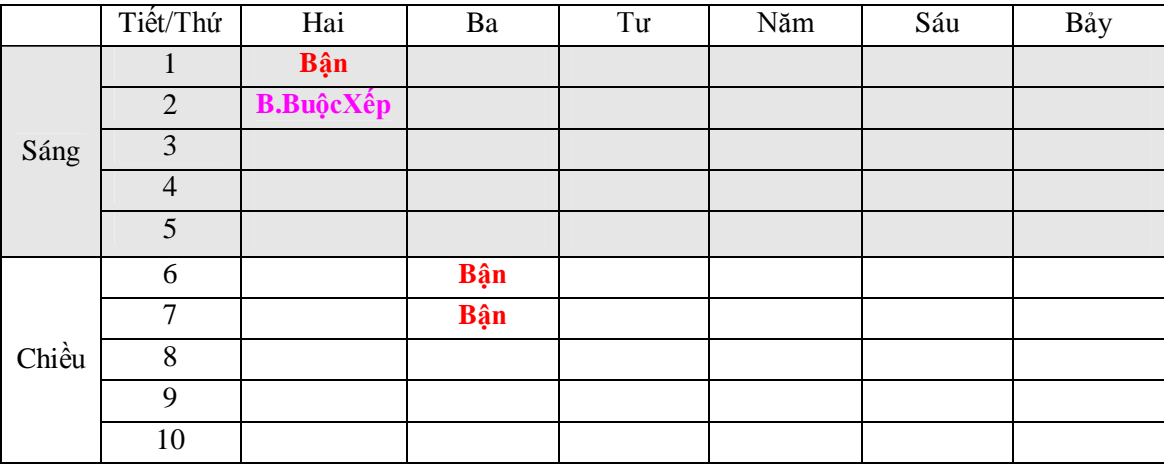

Ví dụ: Lịch rảnh của lớp 10 Toán như sau:

Bảng RANGBUOCLOPHOC sẽ được lưu như sau:

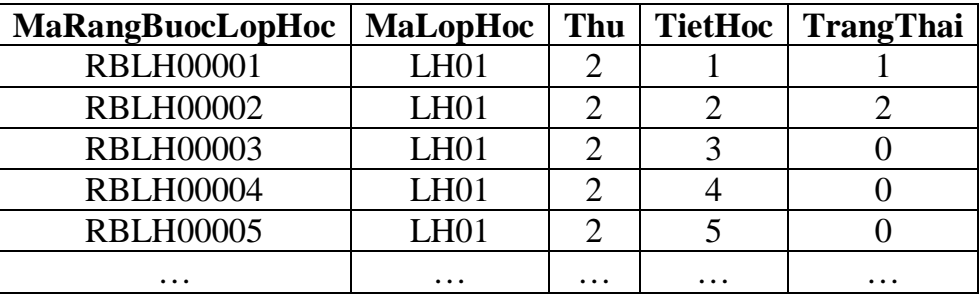

### **1.5. Bảng GIAOVIEN**

Chứa thông tin về giáo viên gồm: mã giáo viên, họ tên giáo viên, tên tắt, địa chỉ, điện thoại.

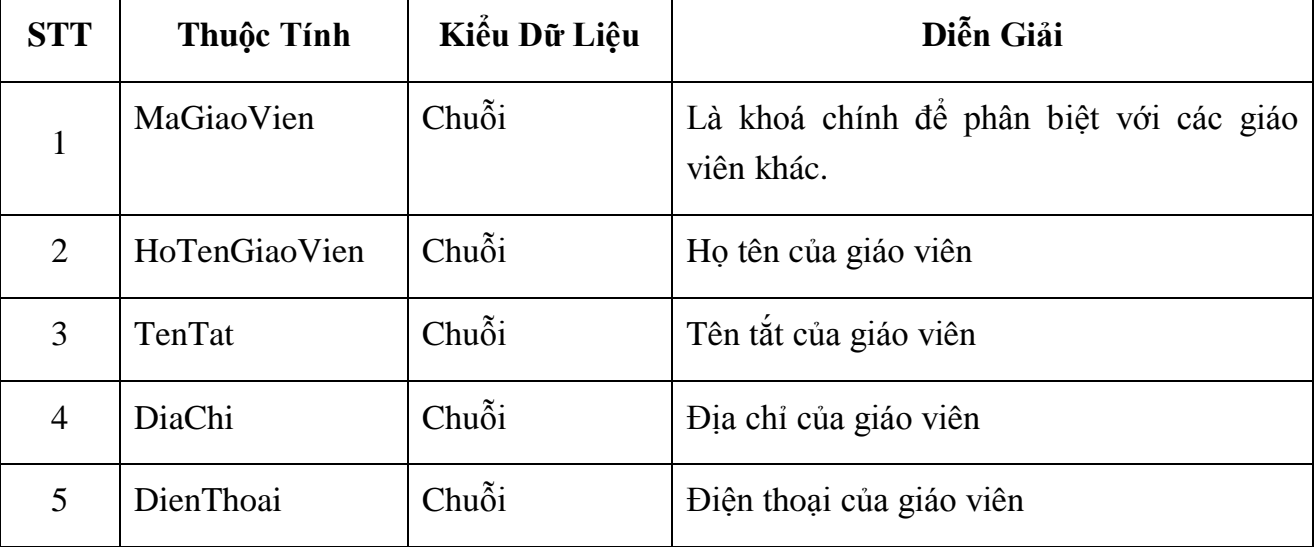

Ví dụ:

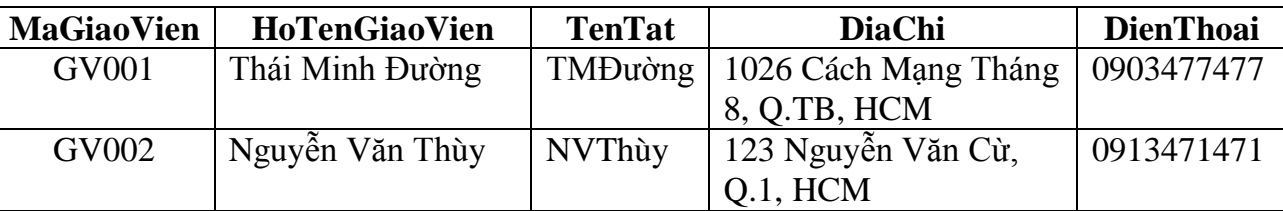

### **1.6. Bảng RANGBUOCGIAOVIEN**

Chứa thông tin về ràng buộc của giáo viên gồm: mã ràng buộc giáo viên, mã giáo viên, thứ, tiết học, trạng thái.

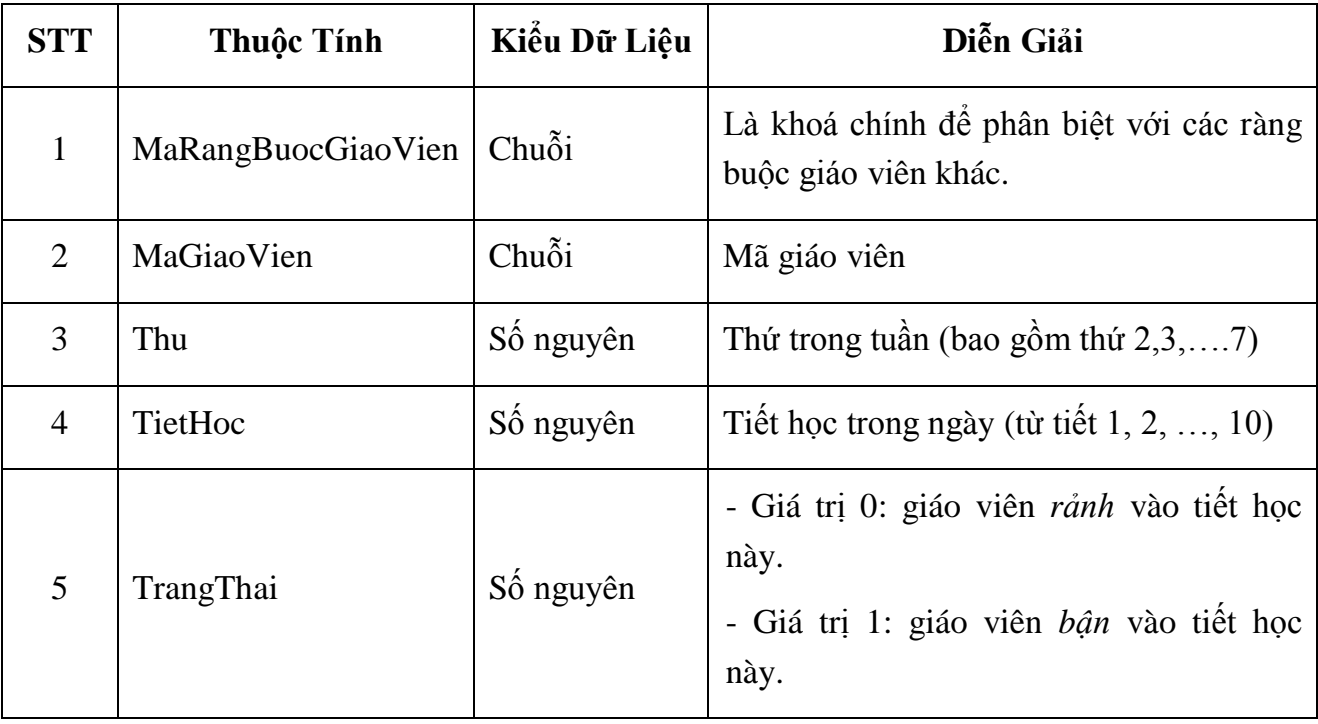

### **Ví dụ:**

Lịch rảnh của thầy Thái Minh Đường như sau:

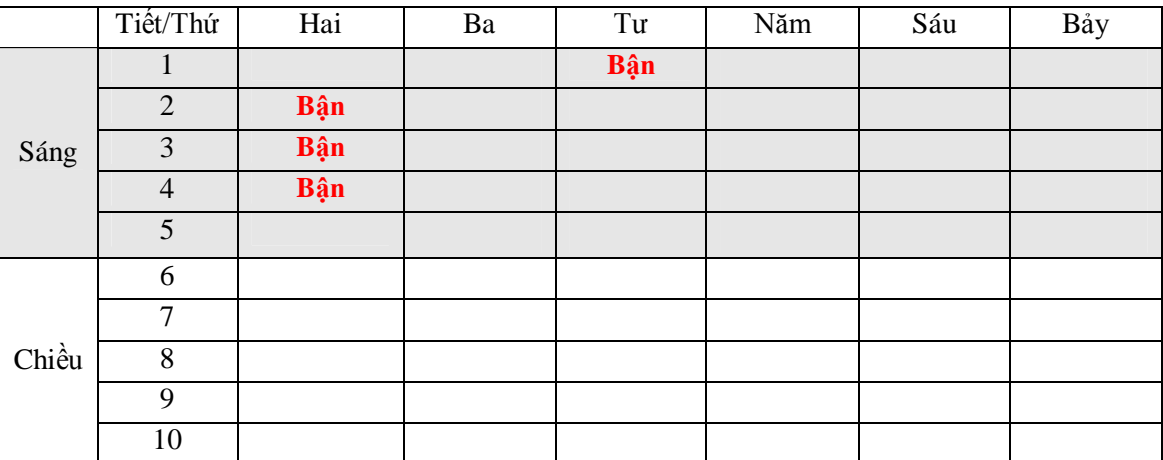

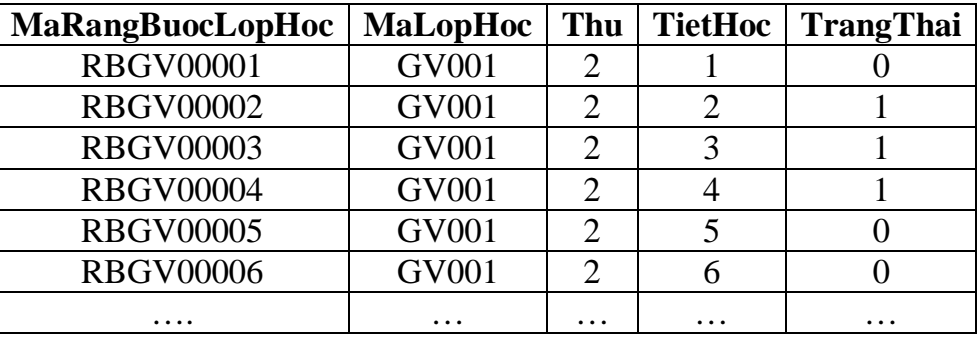

Lịch rảnh của thầy Thái Minh Đường sẽ được lưu trong bảng RANGBUOCLOPHOC như sau:

### **1.7. Bảng MONHOC**

Chứa thông tin của môn học gồm mã môn học, tên môn học, qui định số tiết học liên tiếp tối thiểu và qui định số tiết học liên tiếp tối đa.

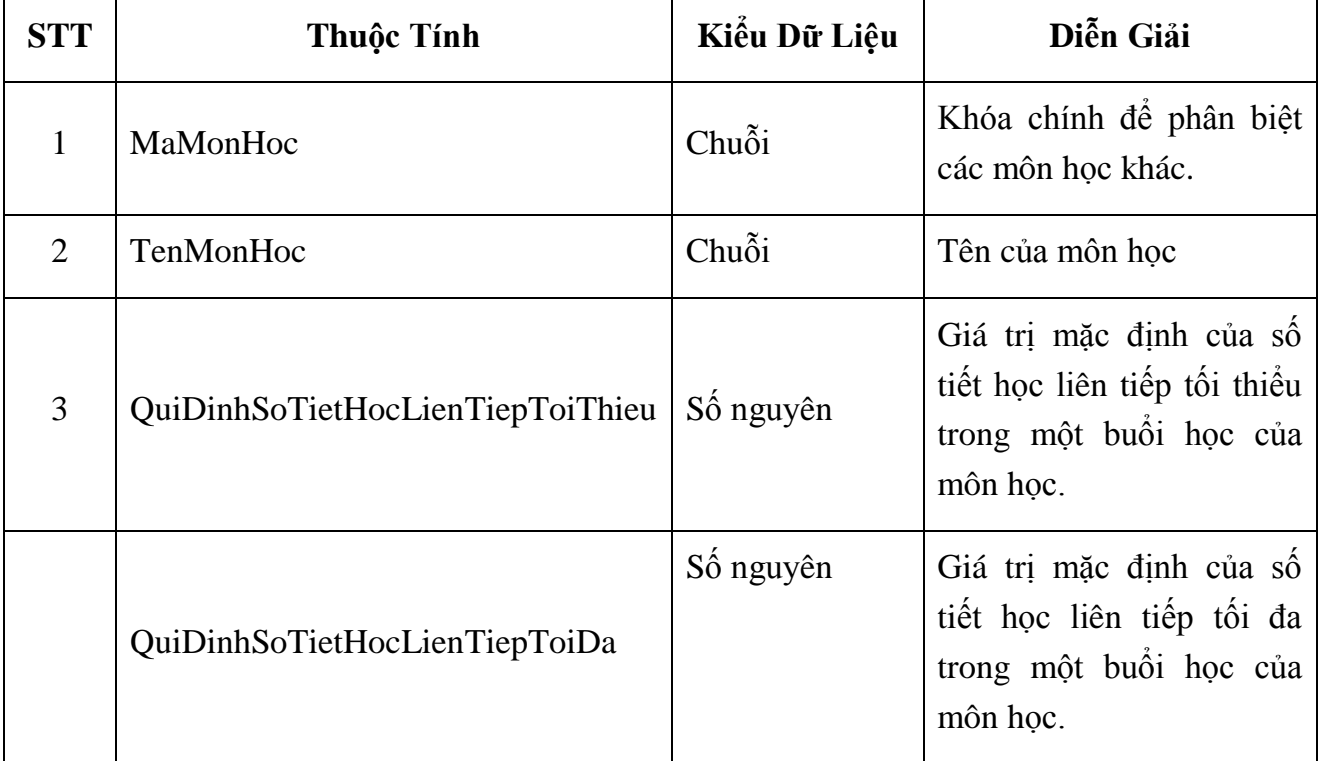

#### Ví dụ:

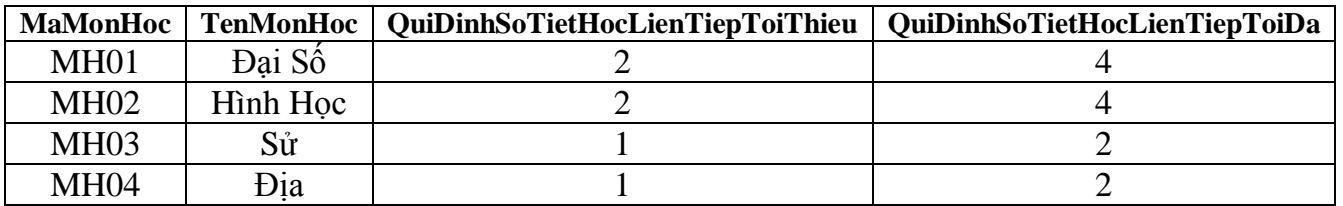

#### **1.8. Bảng PHUTRACH**

Chứa thông tin về các môn học do giáo viên phụ trách. Gồm mã phụ trách, mã giáo viên và mã môn học.

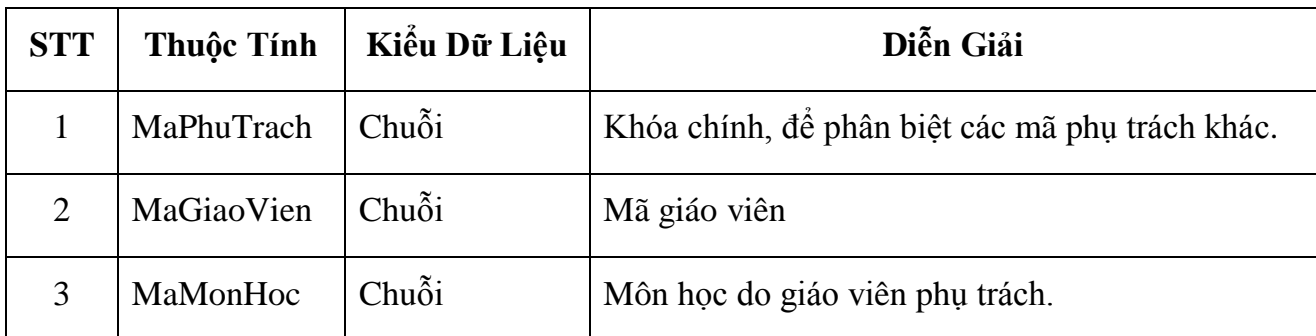

Ví dụ: Giáo viên Thái Minh Đường dạy môn Đại số, Hình học.

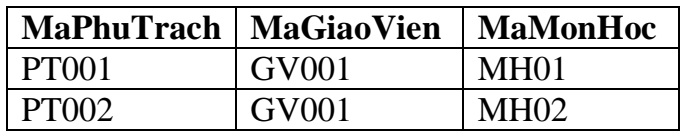

#### **1.9. Bảng PHANCONG**

Chứa thông tin phân công các giáo viên phụ trách những môn học nào của lớp nào. Hay nói cách khác là thông tin quan hệ giữa giáo viên với lớp học và môn học. Gồm có các thuộc tính: mã phân công, mã lớp học, mã môn học, mã giáo viên và số tiết học được phân công tính trong một tuần, số tiết học liên tiếp tối thiểu, số tiết học liên tiếp tối đa, số buổi dạy tối thiểu, số buổi dạy tối đa.

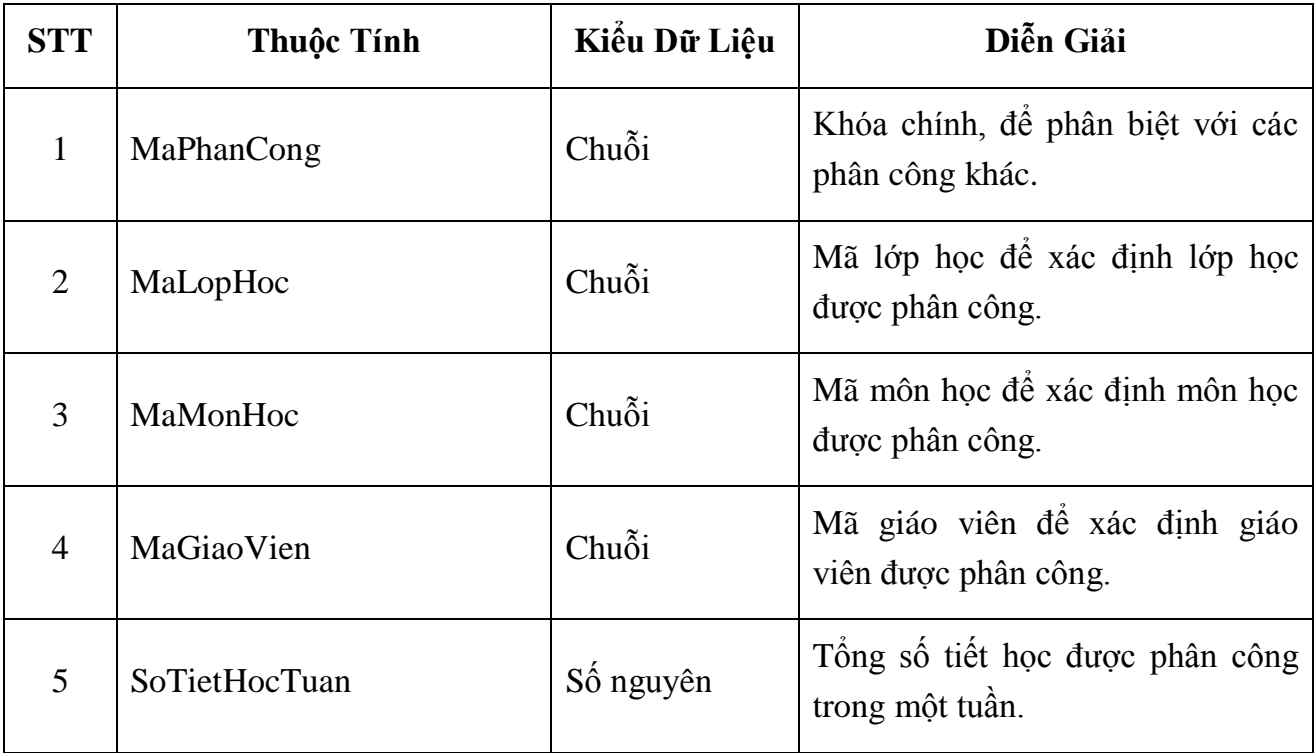

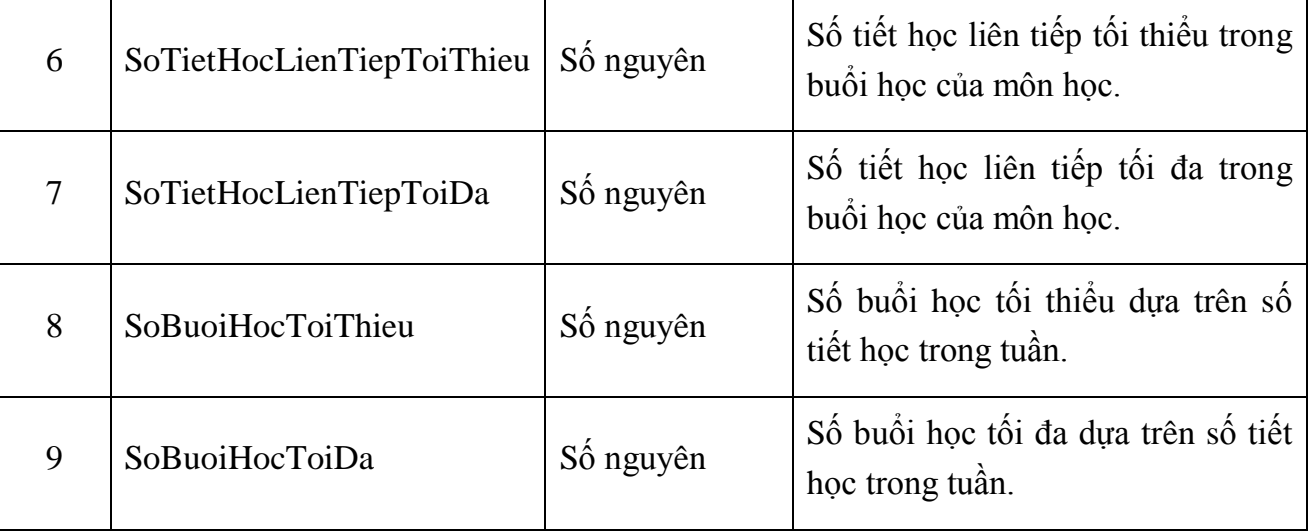

### Ví dụ:

Phân công giáo viên **Thái Minh Đường** dạy môn **Đại số** cho lớp **10 Toán** với số tiết học trong tuần là **4**

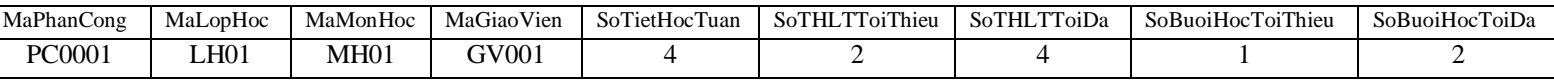

### **1.10. Bảng LICHLOPHOC**

Thông tin lớp học môn nào vào lúc nào và do giáo viên nào dạy. Nói cách khác đây chính là thời khóa biểu của lớp học cần xuất. Gồm có các thuộc tính Mã lịch lớp học, mã phân công, Thứ, tiết học bắt đầu, Số tiết học.

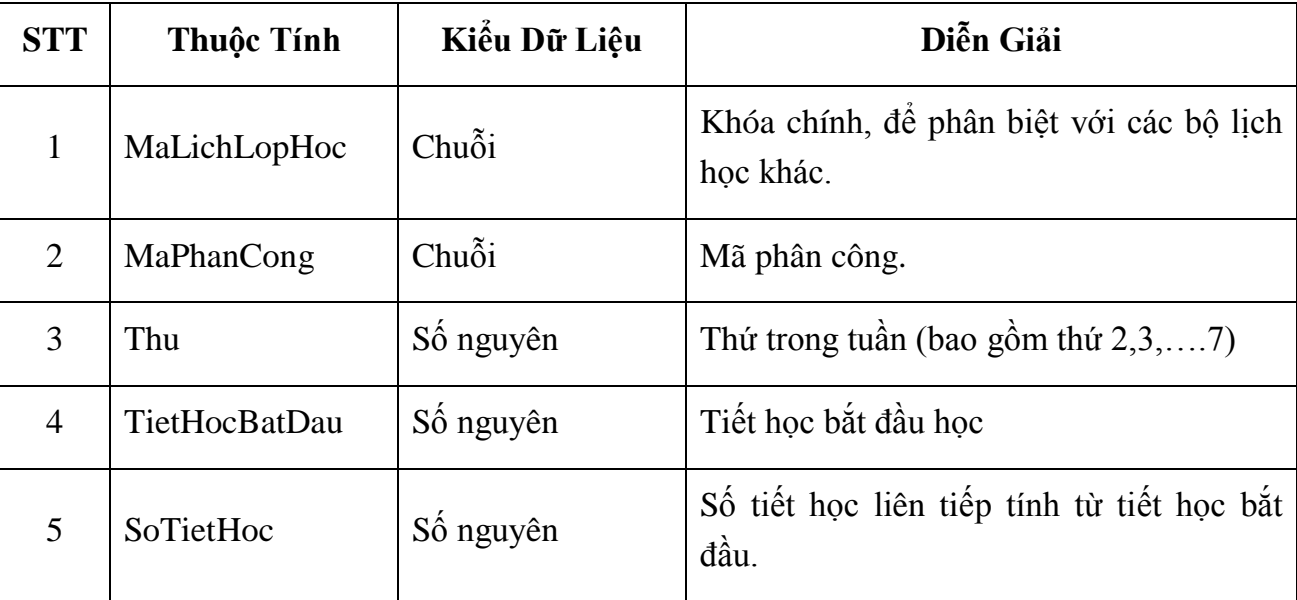

## Ví dụ:

## Thời khóa biểu của lớp **10 Toán** như sau:

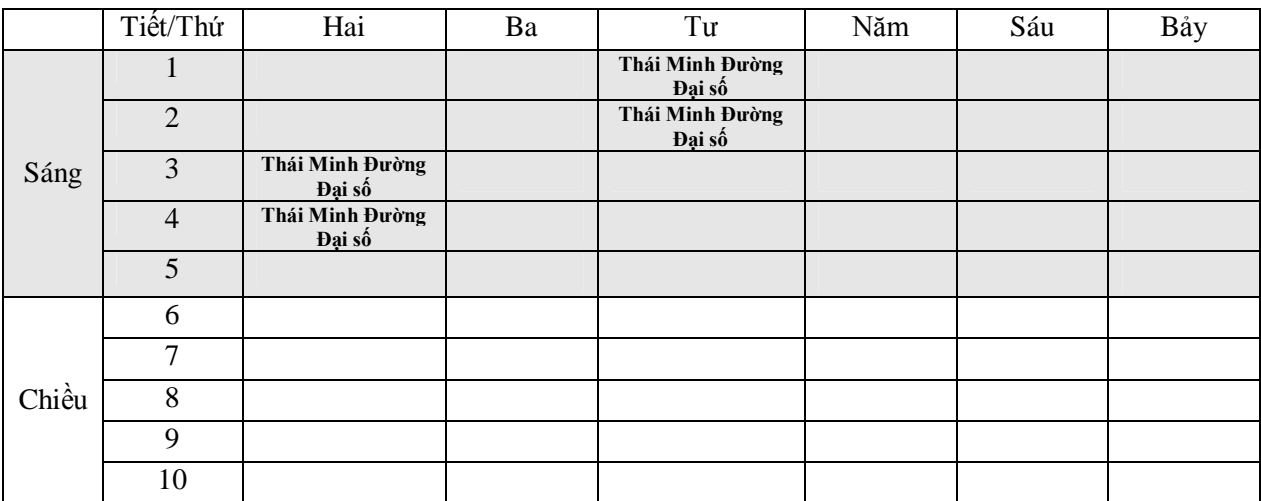

Thời khóa biểu của lớp **10 Toán** được lưu trong bảng LICHLOPHOC như sau:

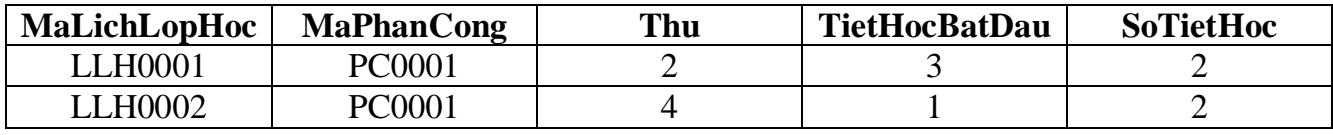

# **2. Mô tả yêu cầu**

### **2.1. Màn hình giao diện chính**

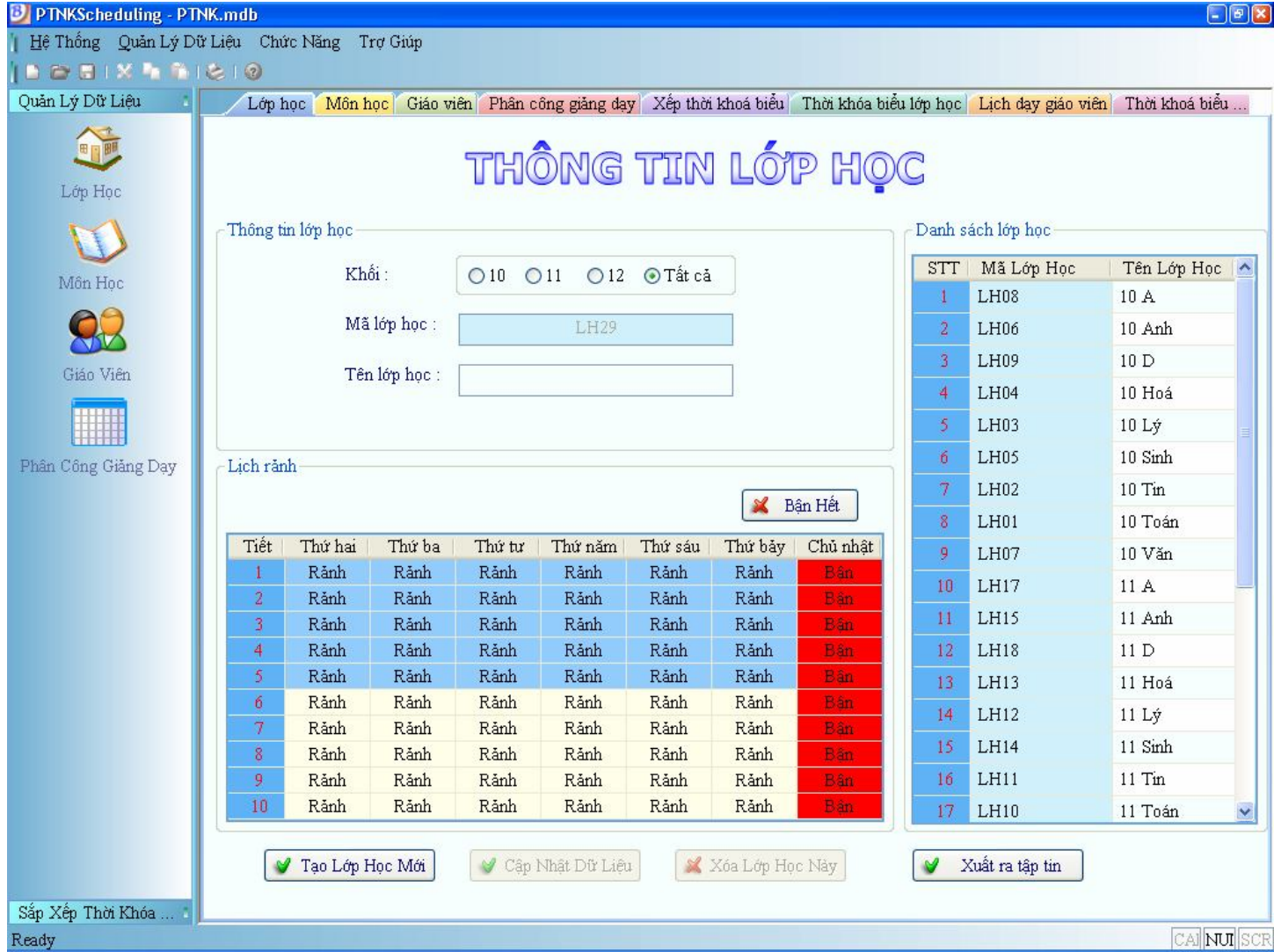

**Hình 2 - Màn hình giao diện chính**

### **2.2. Màn hình quy định toàn trường**

Xem, cập nhật các thông tin: Số tiết học tối đa trong ngày, số tiết được học tối đa trong ngày, tiết gãy trong bảng THAMSO

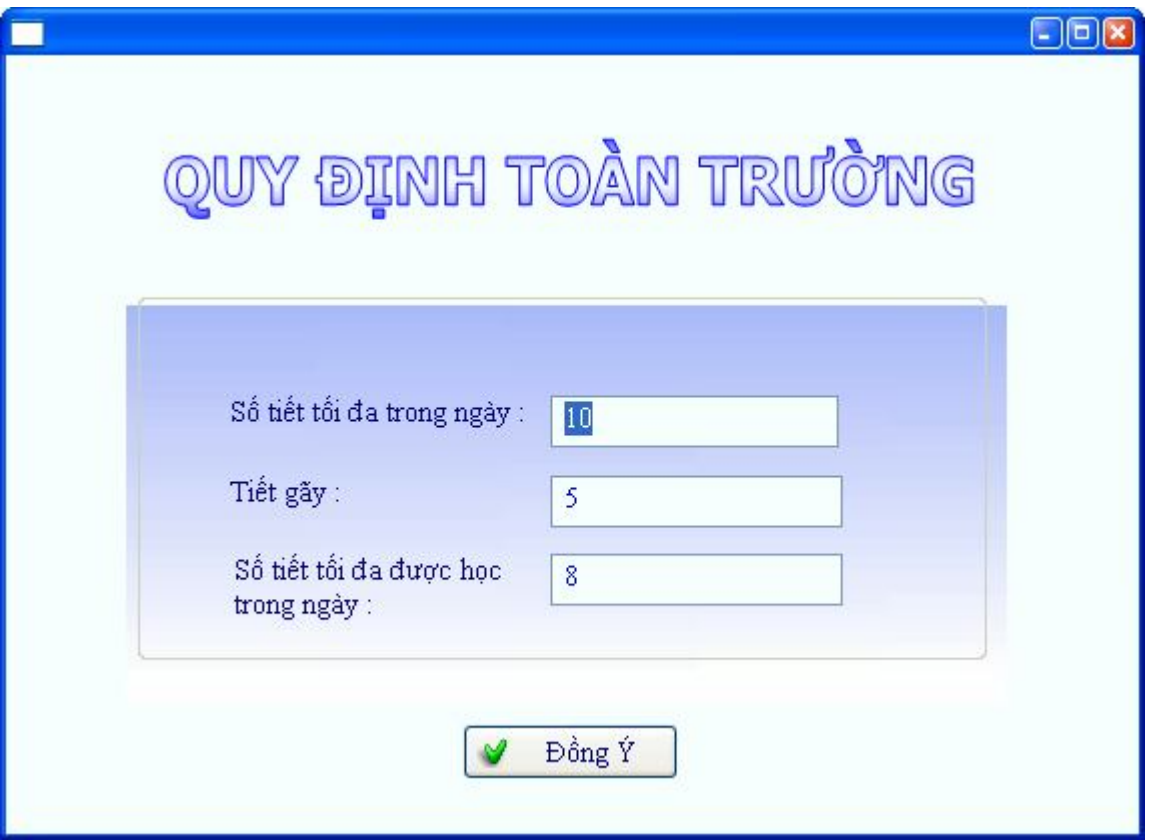

**Hình 3 – Màn hình Quy định toàn trường**

### **2.3. Màn hình quản lý thông tin lớp học**

- Xem thông tin lớp học: mã lớp học, tên và lịch rảnh của lớp học.
- Hiển thị danh sách các lớp học theo khối.
- Tiếp nhận lớp học mới cùng với lịch rảnh lớp học.
- Xóa thông tin lớp học.
- Cập nhật thông tin về lớp học: tên lớp học và bảng lịch rảnh.
- Xuất danh sách lớp học ra tập tin Excel.

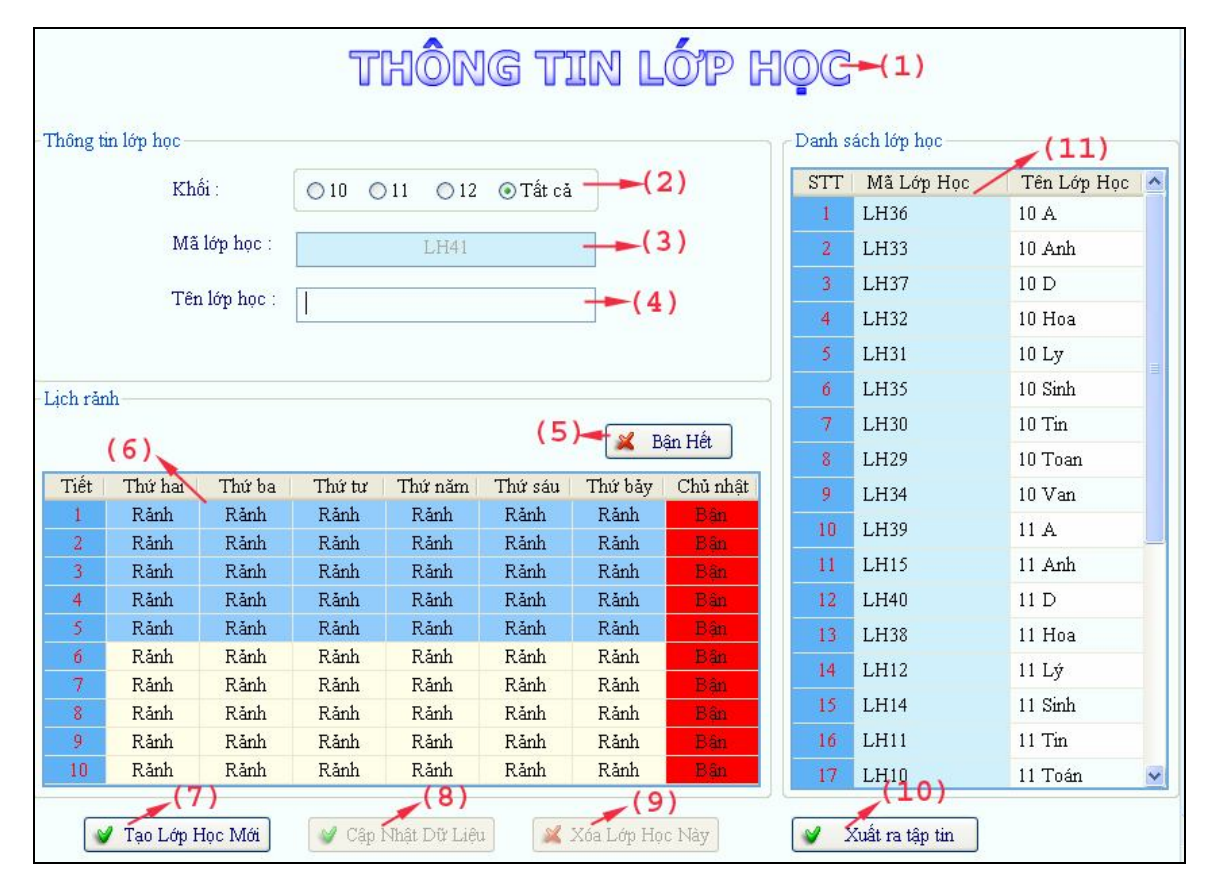

**Hình 4 - Màn hình quản lý thông tin lớp học**

**Danh sách các đối tượng thể hiện**:

| <b>STT</b>     | Tên                           | Kiểu           | Ý nghĩa                                                  | Ghi chú |
|----------------|-------------------------------|----------------|----------------------------------------------------------|---------|
|                | <b>lblTieuDe</b><br>Label     |                | Tiêu đề của màn<br>hình<br>thông tin lớp học             |         |
| $\overline{2}$ | rdKhoi                        | Radio          | Khối lớp                                                 |         |
| 3              | <b>TextBox</b><br>txtMaLopHoc |                | Mã lớp học                                               |         |
| $\overline{4}$ | txtTenLopHoc                  | <b>TextBox</b> | Tên lớp học                                              |         |
| 5              | btnTrangThai                  | <b>Button</b>  | Nút này cho phép đối tất<br>cả trạng thái trên lưới lịch |         |

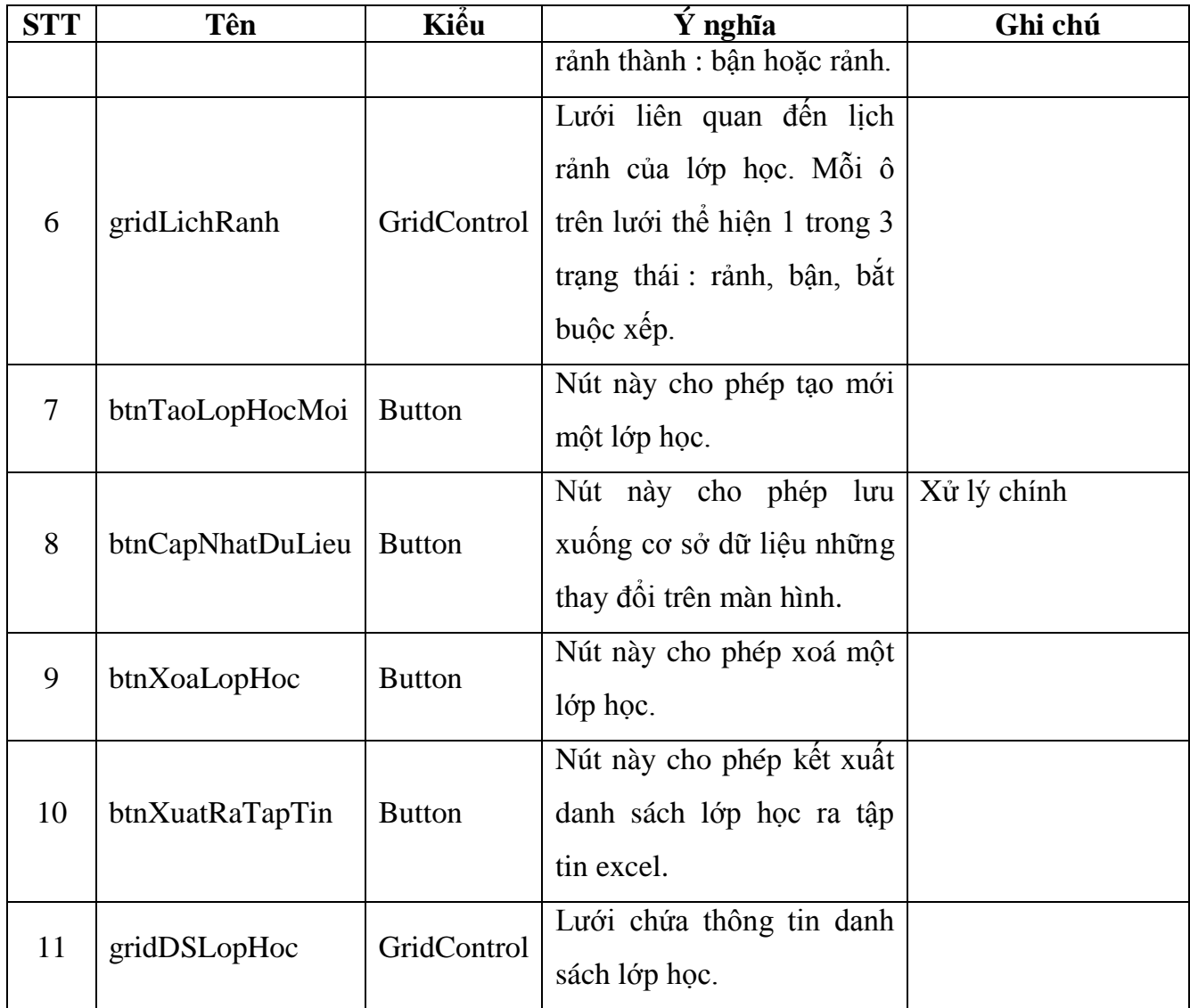

# **Danh sách các biến cố** :

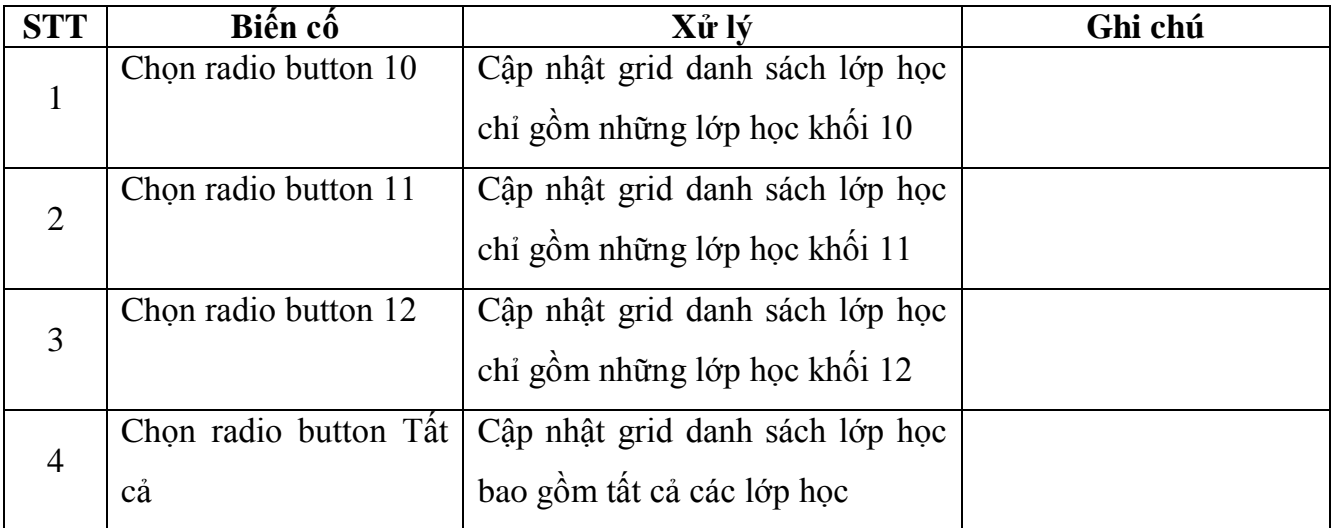

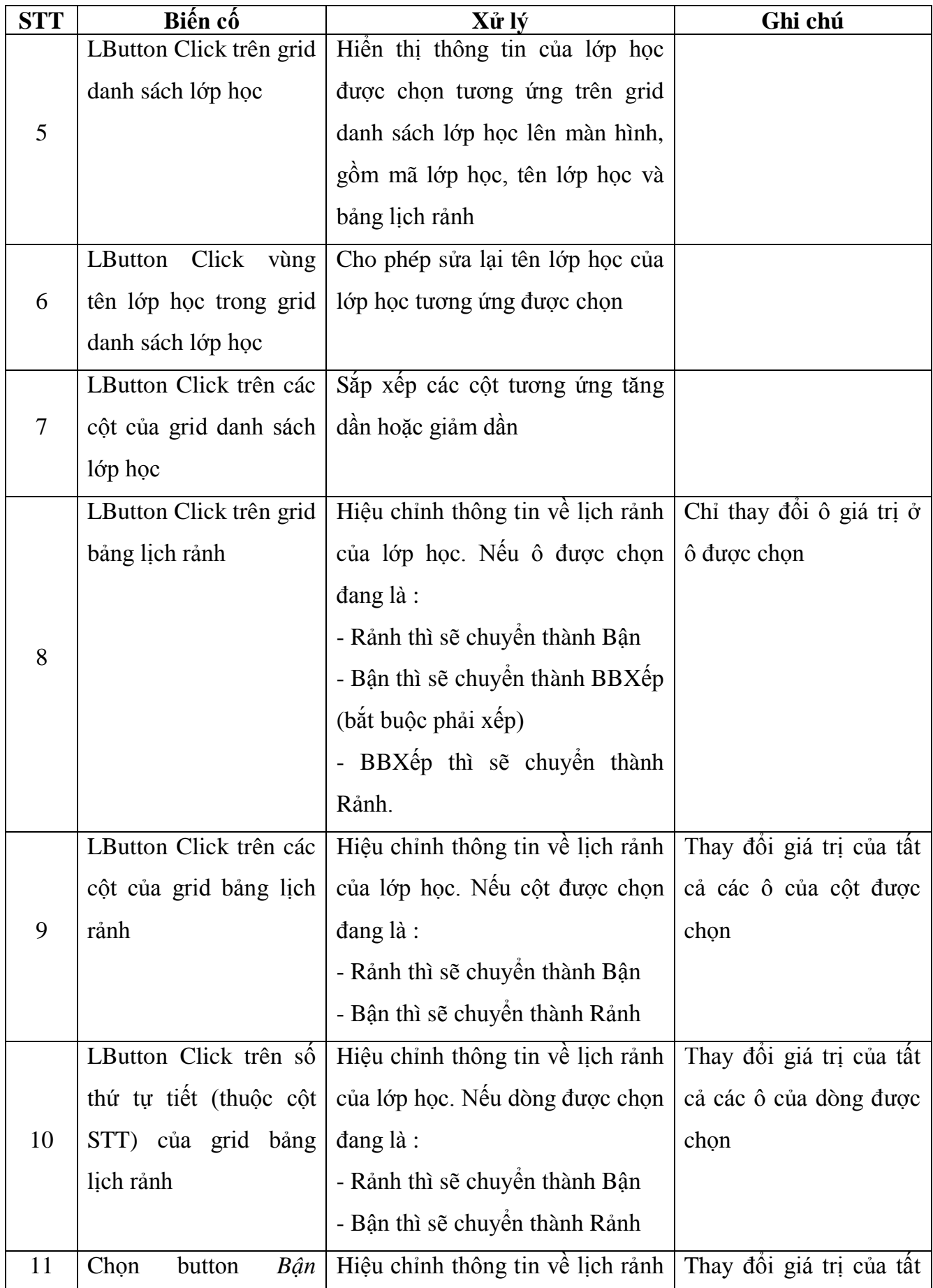

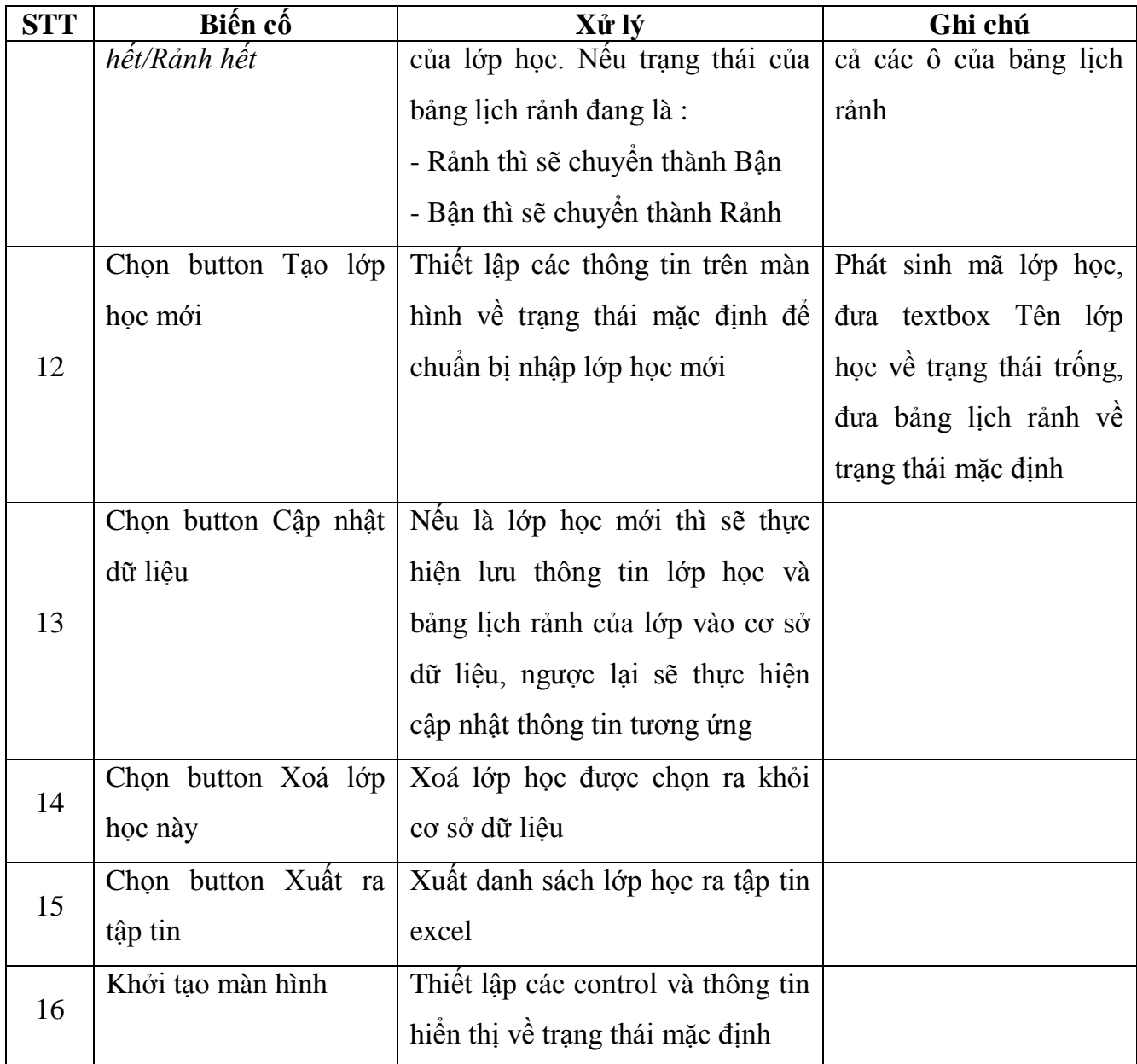

### **2.4. Màn hình quản lý thông tin môn học**

- Xem thông tin môn học: mã môn học, tên môn học, qui định số tiết học liên tiếp tối thiểu, qui định số tiết học liên tiếp tối đa.

- Hiển thị danh sách các môn học.

- Tiếp nhận môn học mới.
- Xóa thông tin môn học.

- Cập nhật thông tin về môn học: tên môn học, qui định số tiết học liên tiếp tối thiểu, qui định số tiết học liên tiếp tối đa.

- Xuất danh sách môn học ra tập tin Excel.

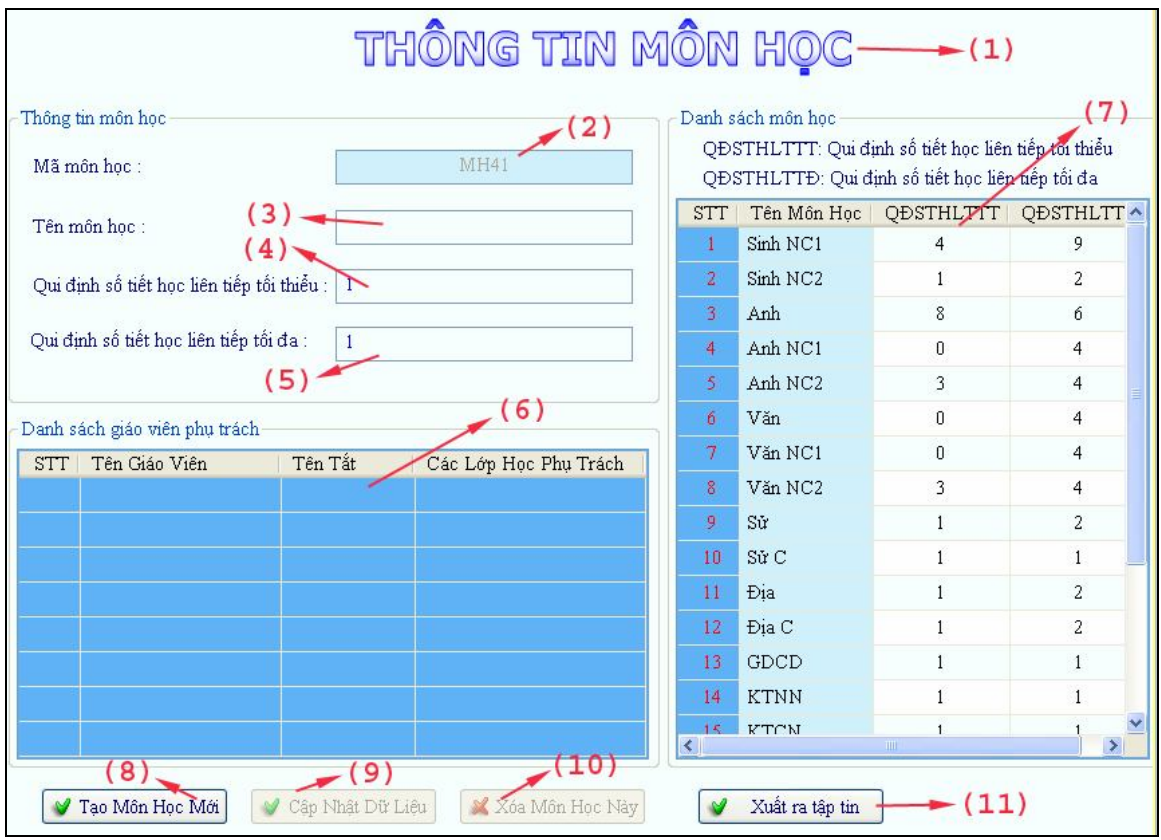

**Hình 5 - Màn hình quản lý thông tin môn học**

# **Danh sách các đối tượng thể hiện**:

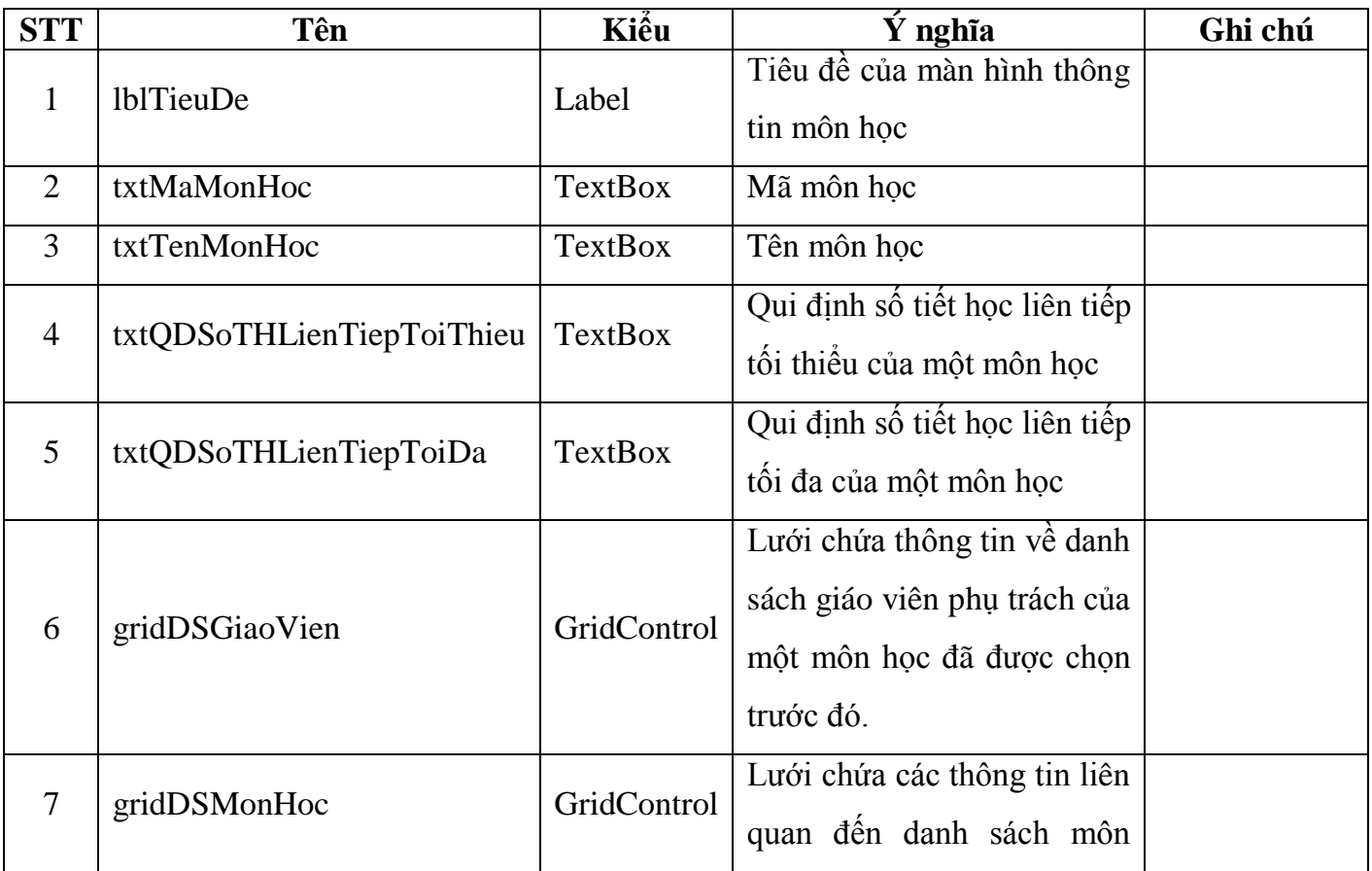

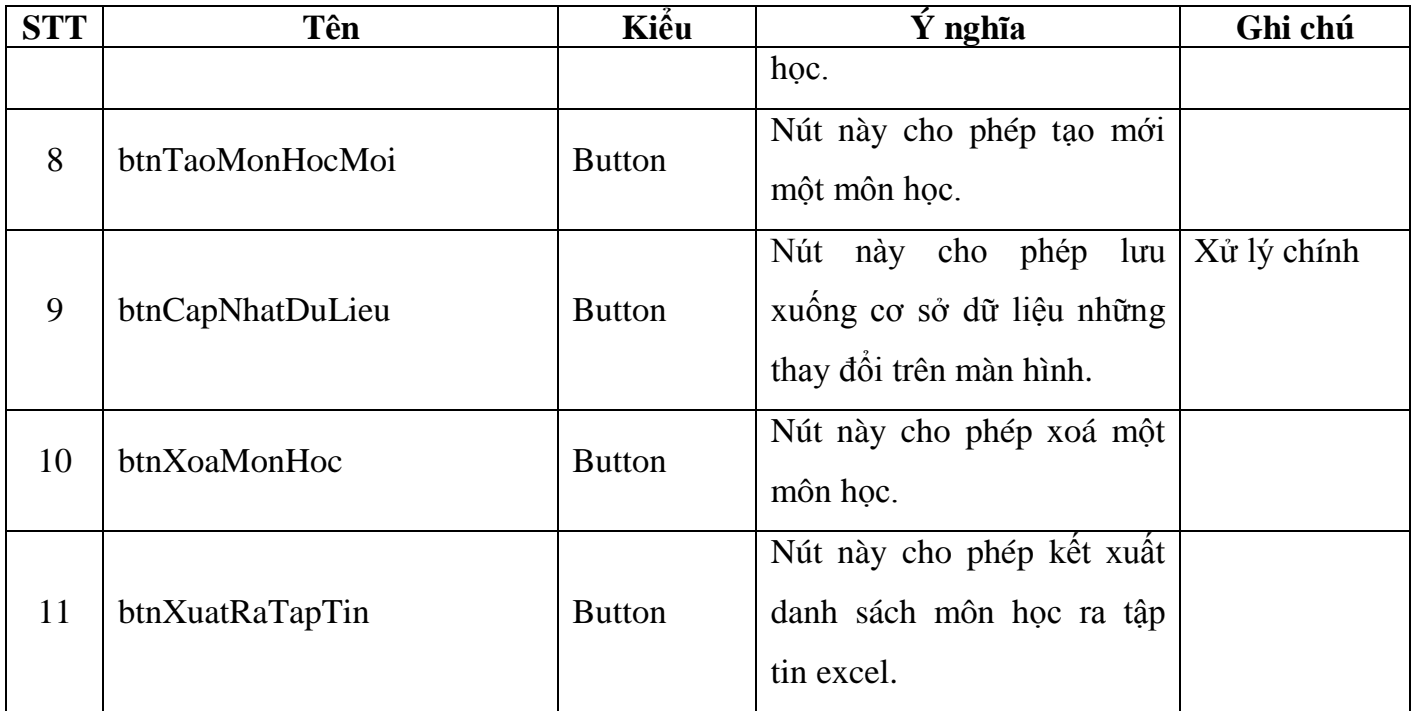

# **Danh sách các biến cố** :

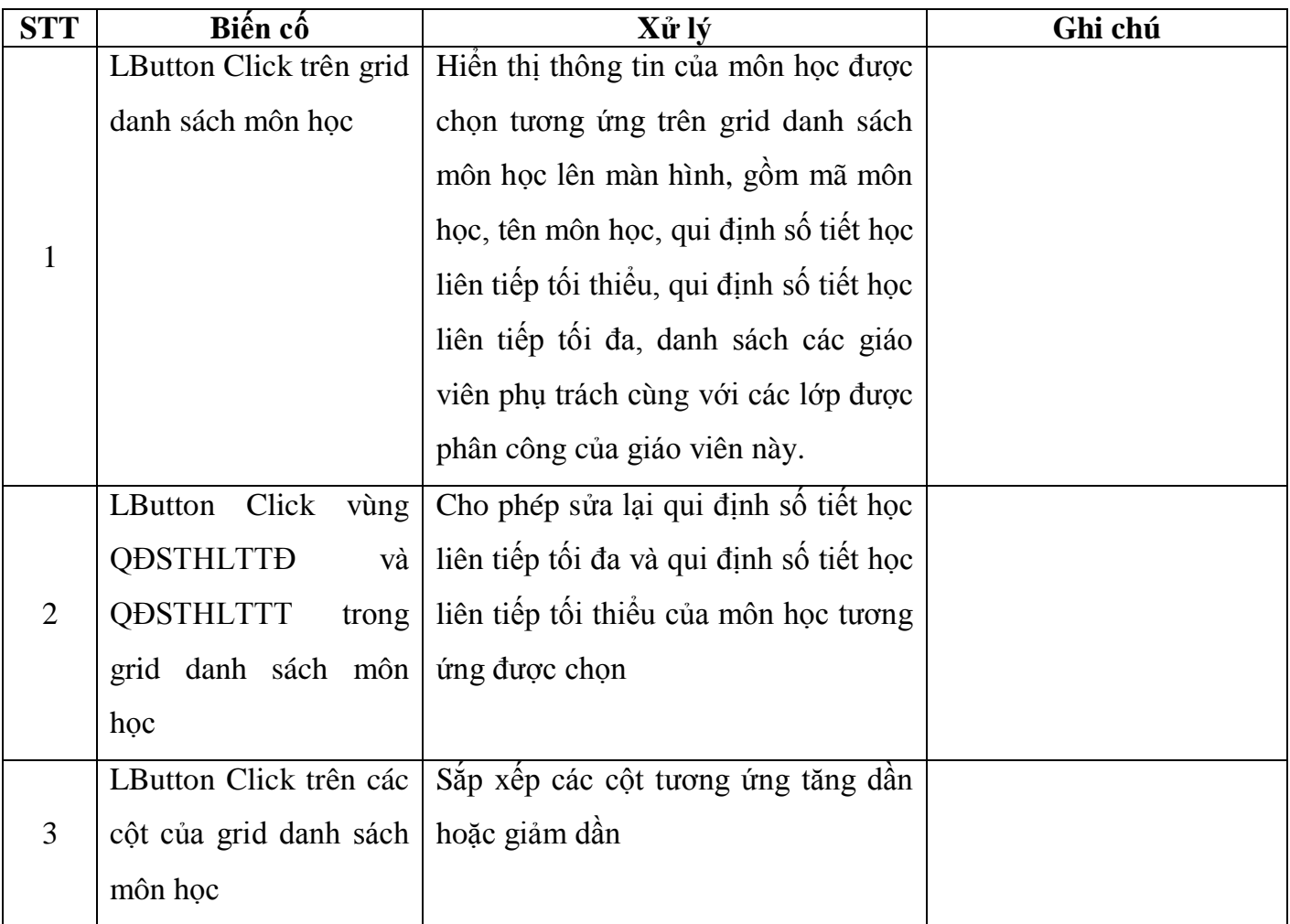

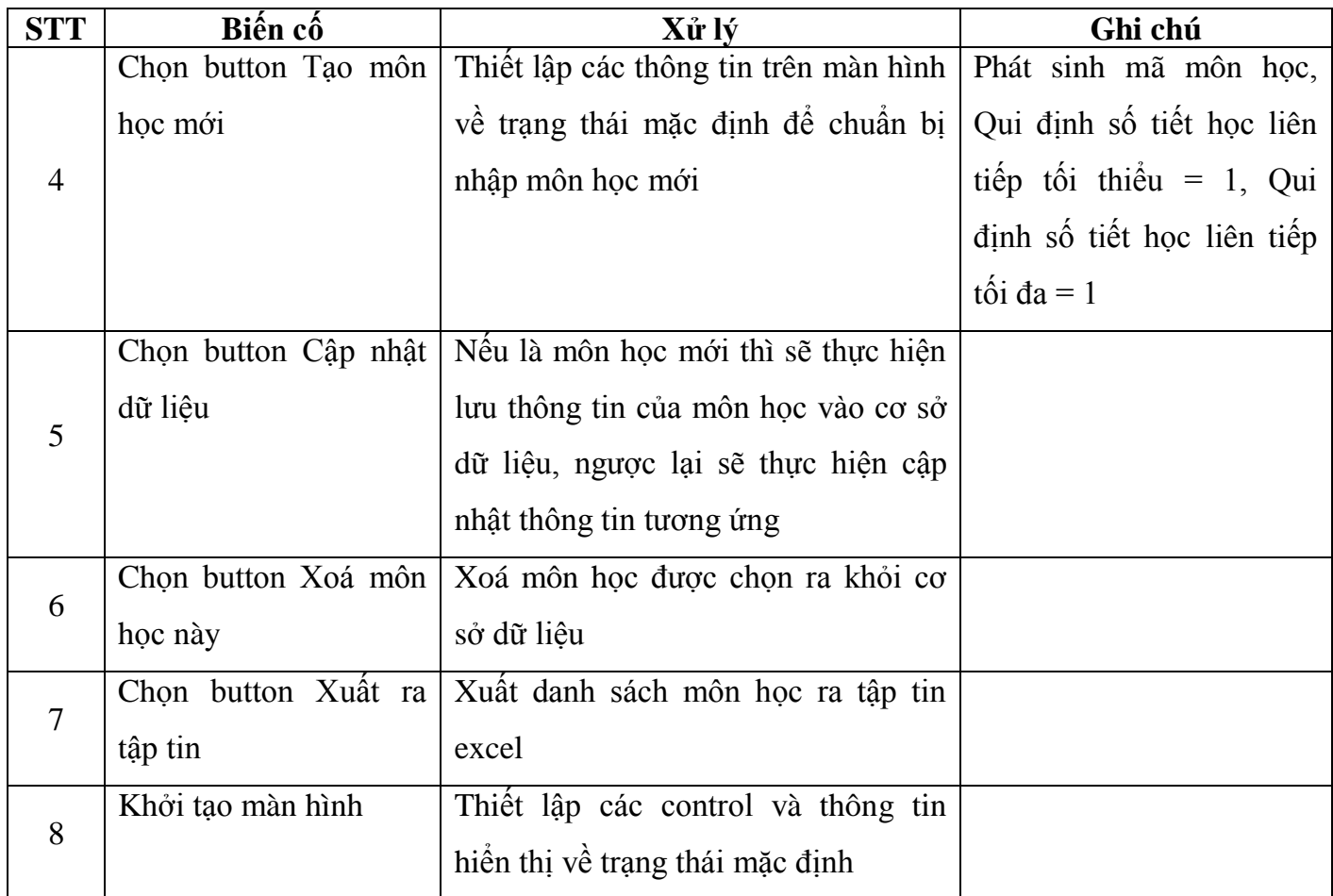

### **2.5. Màn hình quản lý thông tin giáo viên**

- Xem thông tin giáo viên: mã giáo viên, họ tên giáo viên, tên tắt, địa chỉ, điện thoại, các môn học phụ trách, bảng lịch rảnh của giáo viên.

- Tìm giáo viên.
- Hiển thị danh sách các giáo viên.
- Tiếp nhận giáo viên mới.
- Xóa thông tin giáo viên.

- Cập nhật thông tin về giáo viên: họ tên giáo viên, tên tắt, địa chỉ, điện thoại, các môn học phụ trách và bảng lịch rảnh của giáo viên.

- Xuất danh sách giáo viên ra tập tin Excel.

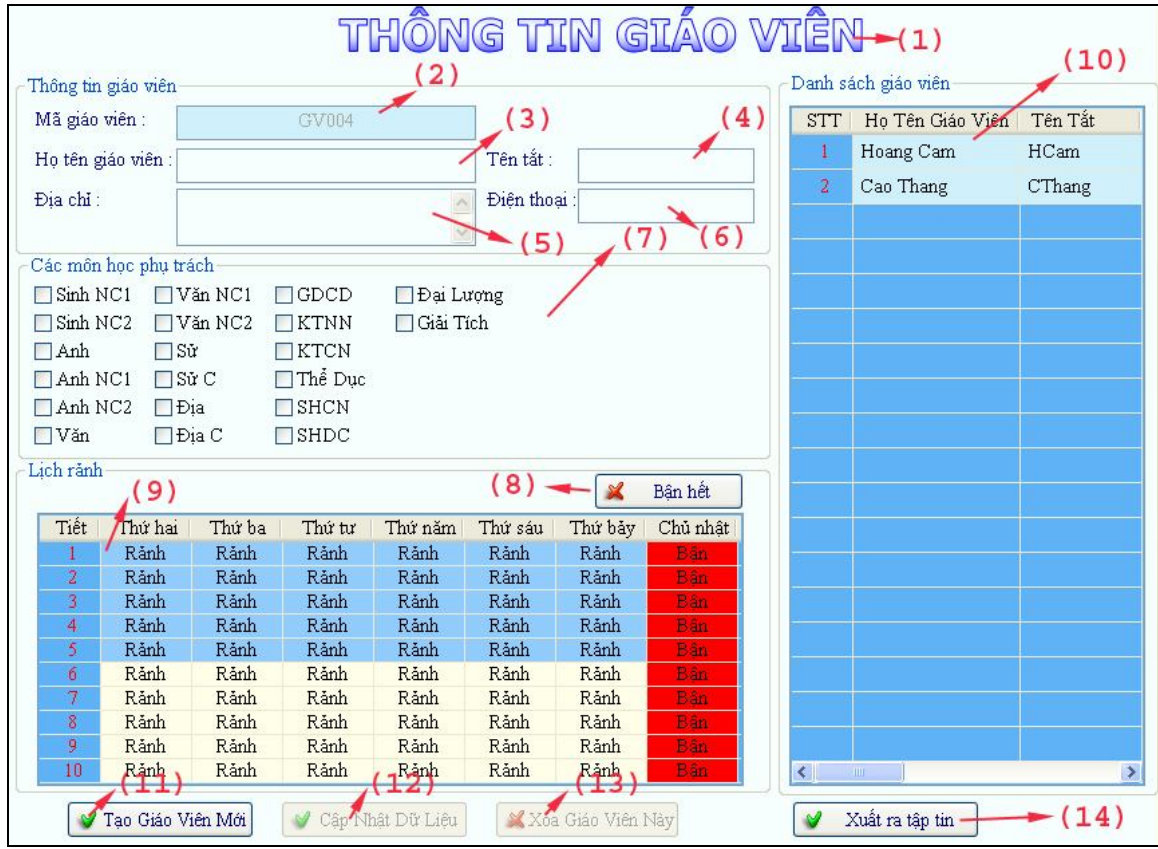

**Hình 6- Màn hình quản lý thông tin giáo viên**

# **Danh sách các đối tượng thể hiện**:

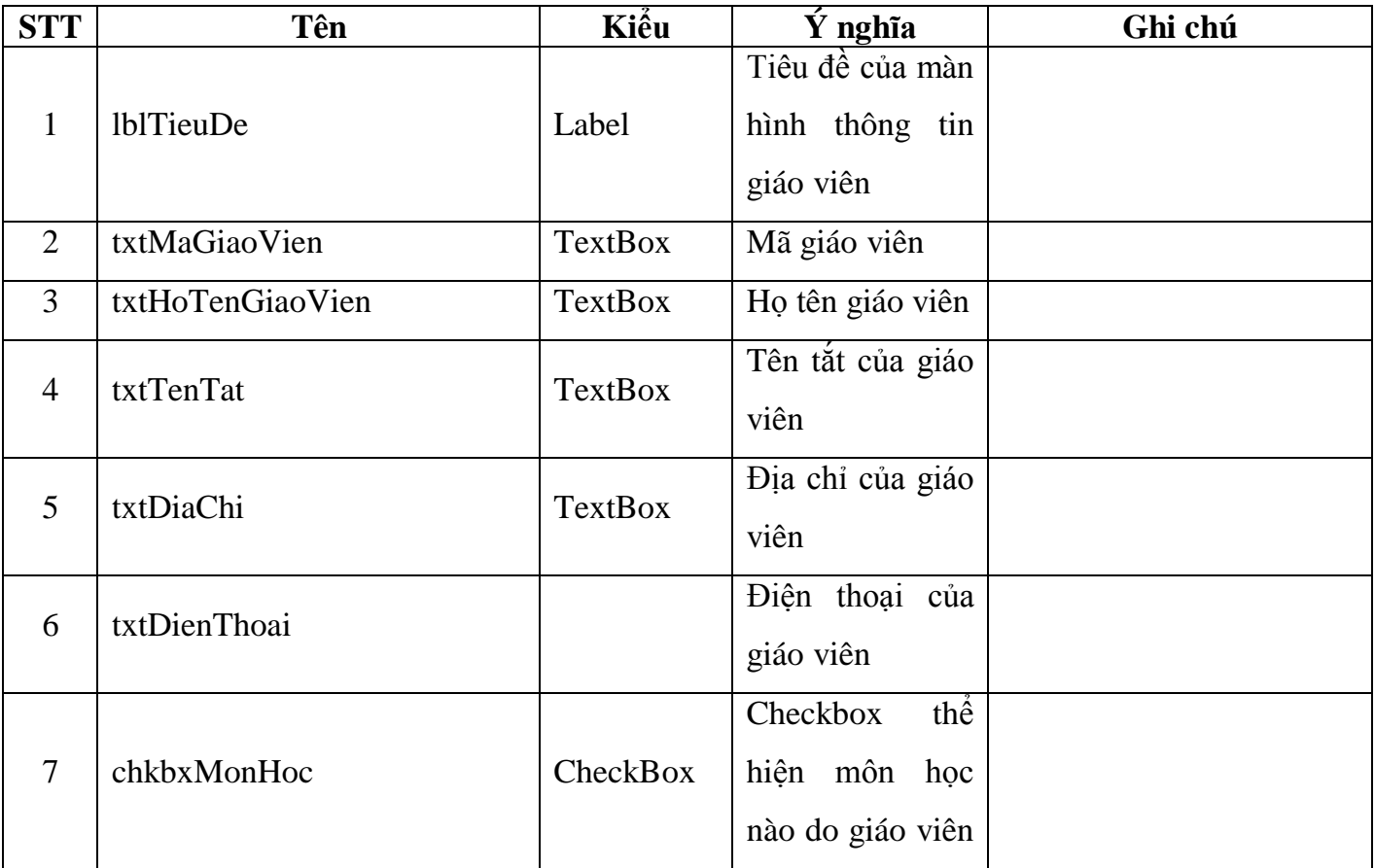

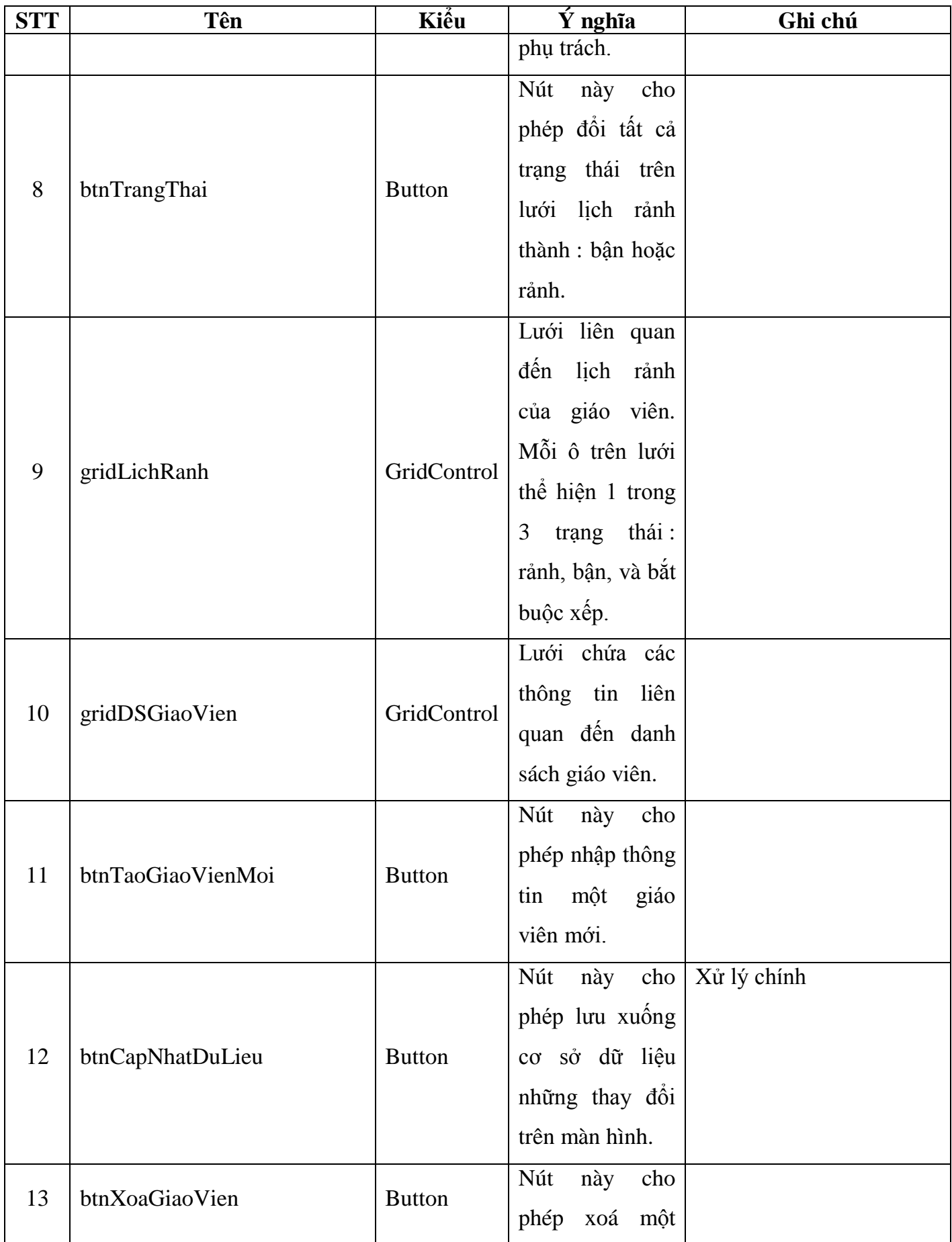

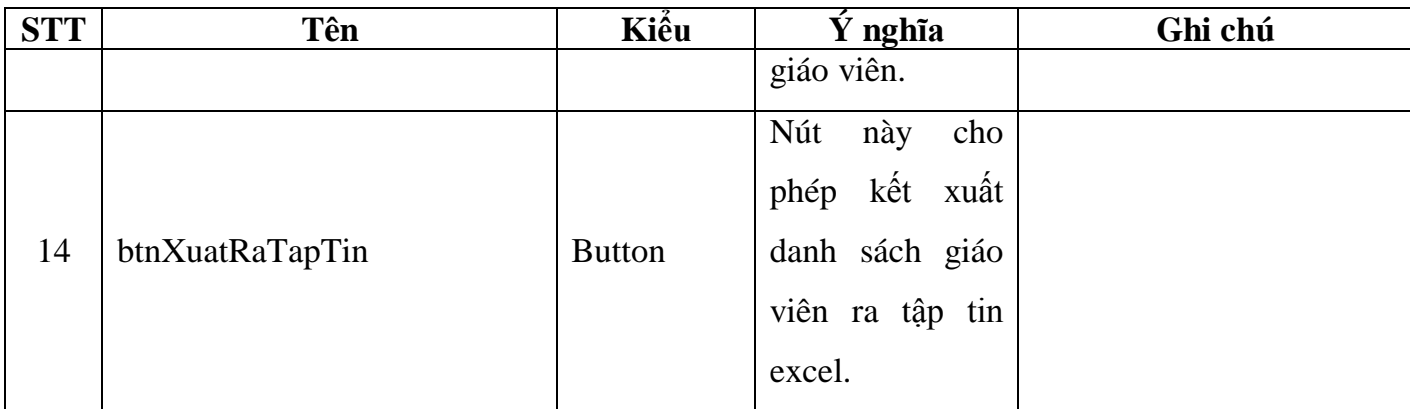

## **Danh sách các biến cố**:

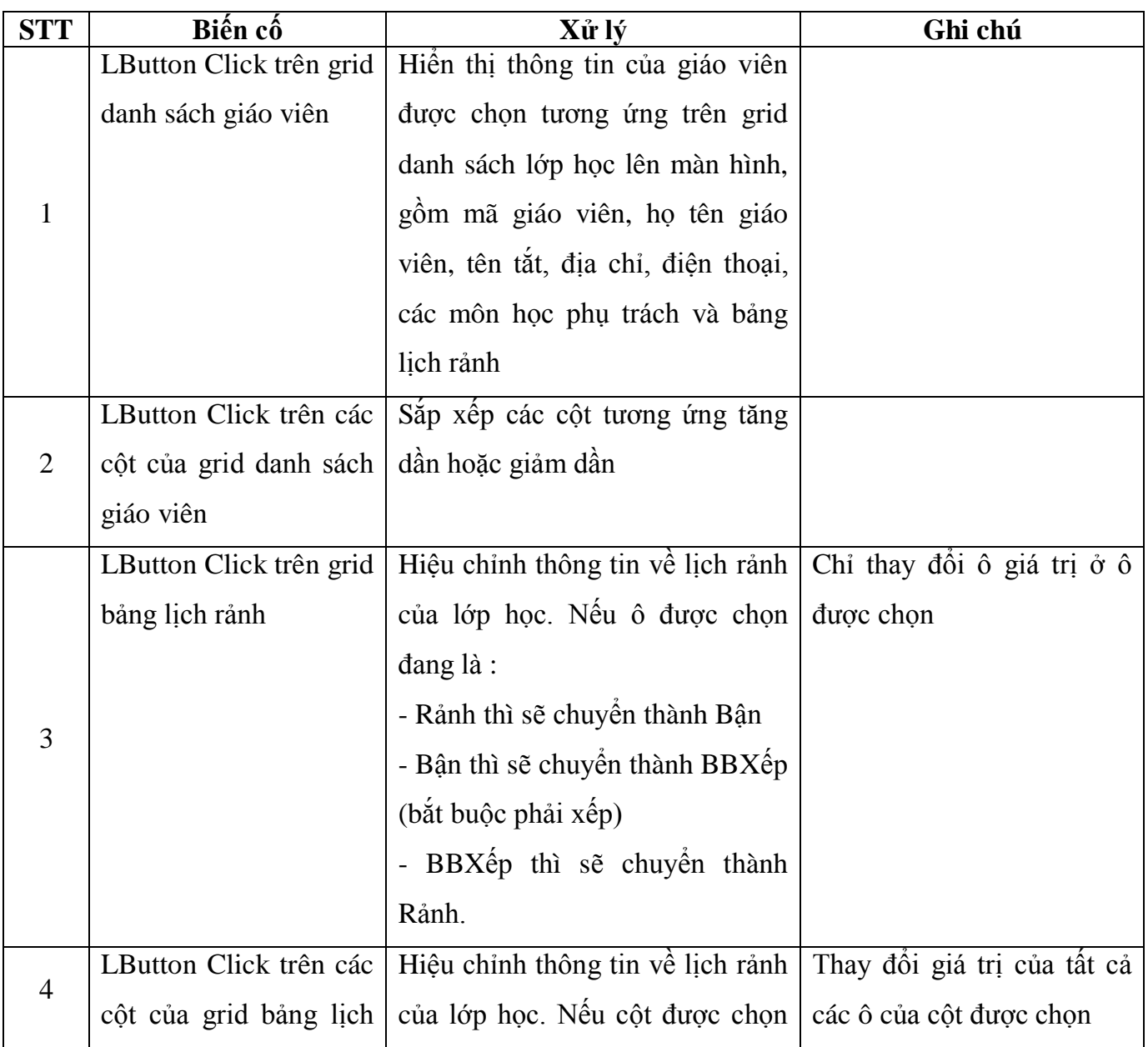

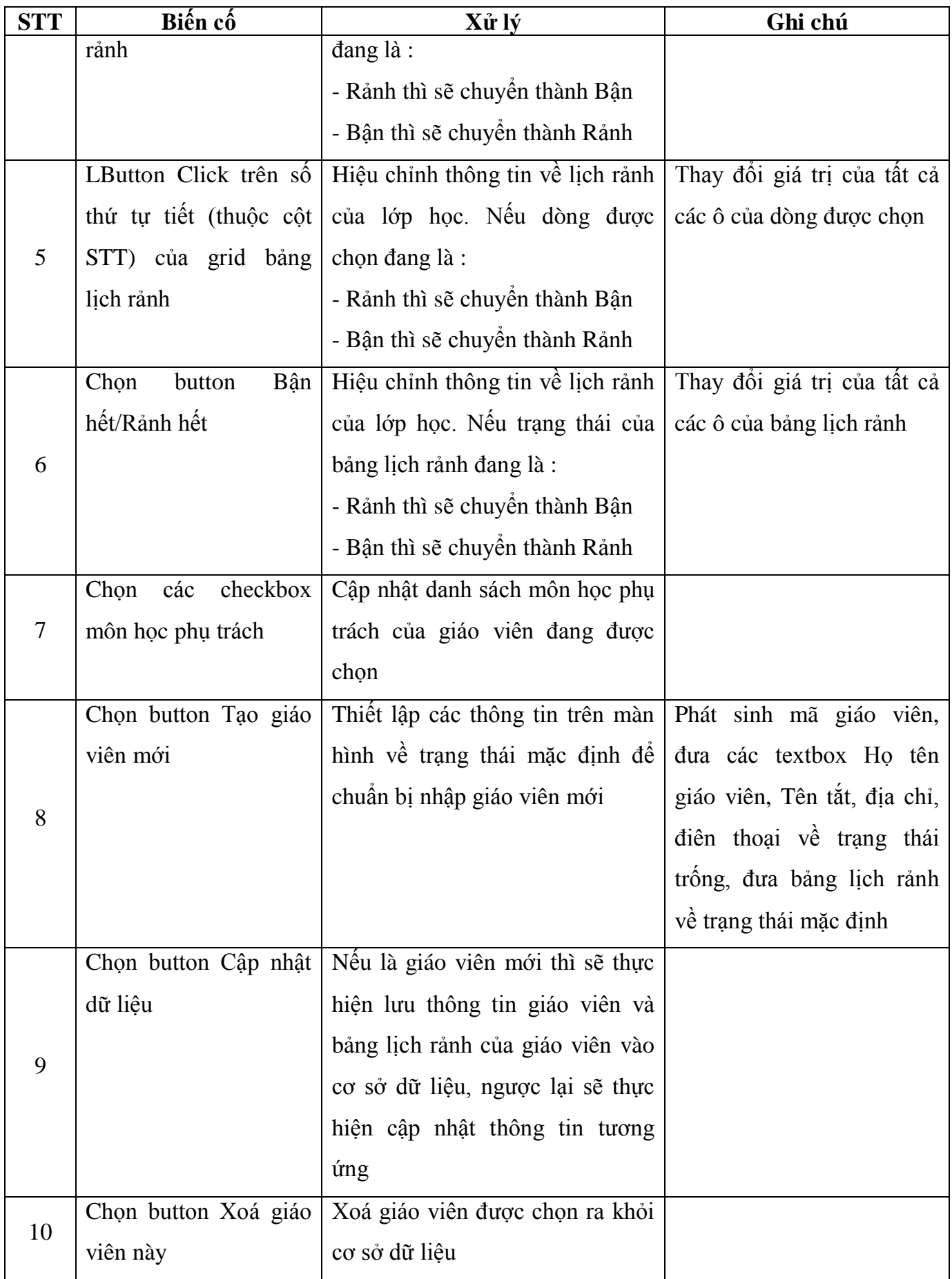

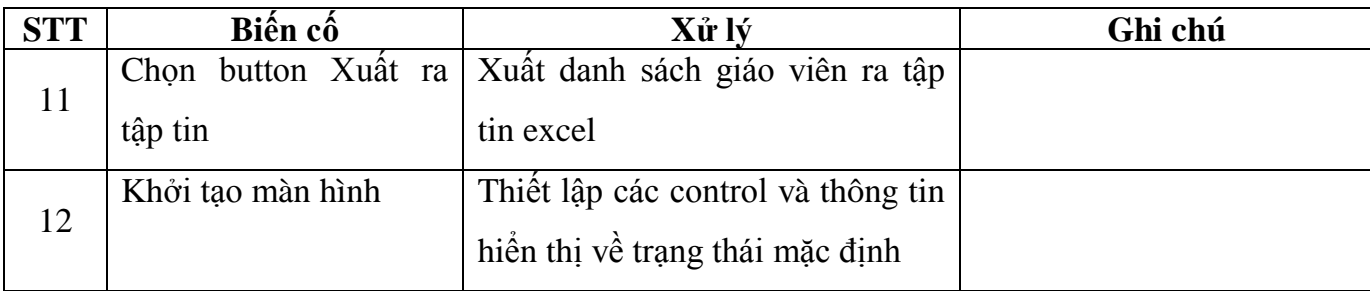

### **2.6. Màn hình phân công giảng dạy theo lớp học**

- Xem thông tin phân công giảng dạy theo lớp học.
- Tiếp nhận phân công giảng dạy theo lớp học.
- Xóa thông tin phân công giảng dạy theo lớp học.
- Cập nhật thông tin về phân công giảng dạy theo lớp học.
- Xuất phân công giảng dạy ra tập tin Excel theo lớp học.

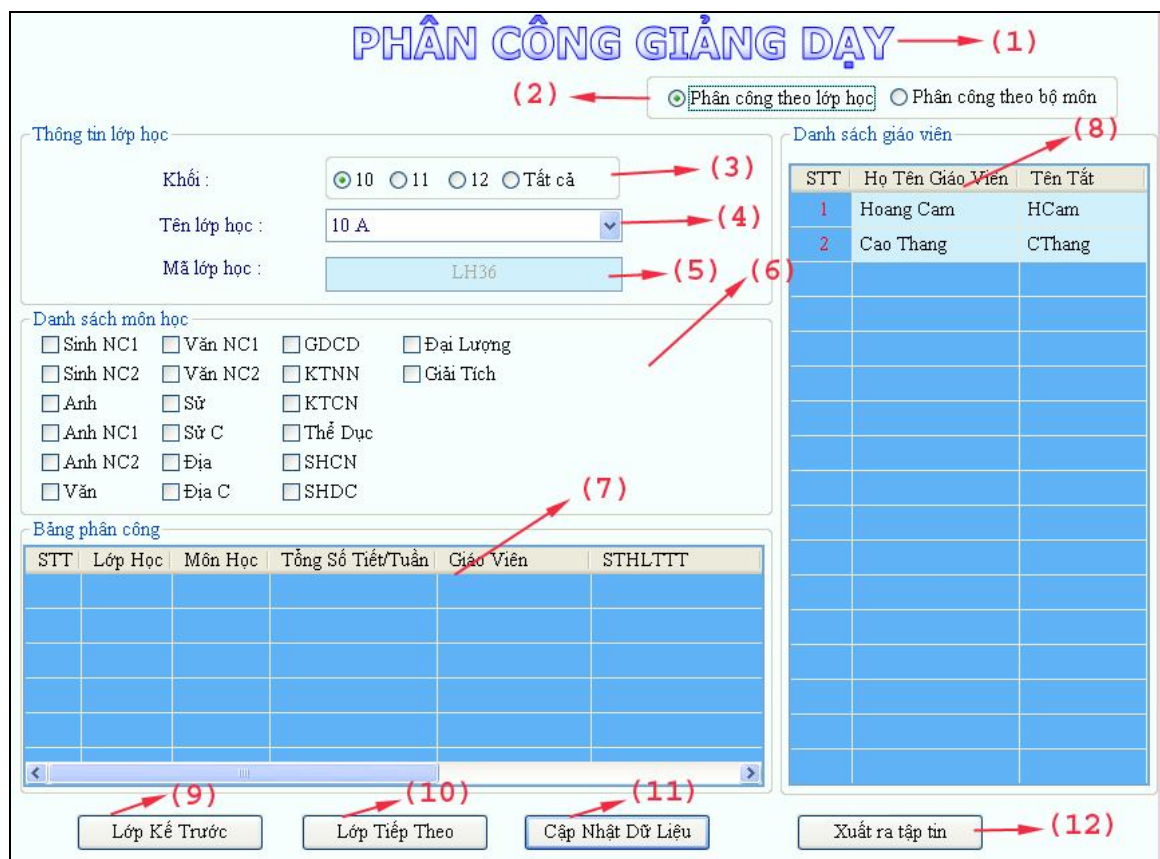

**Hình 7 - Màn hình phân công giảng dạy theo lớp học**

### **Danh sách các đối tượng thể hiện**:

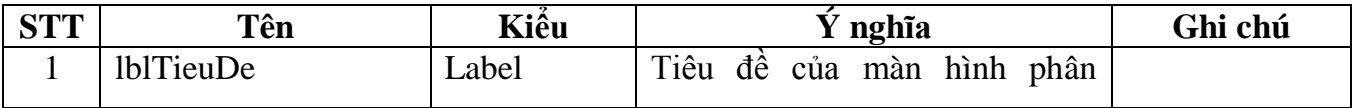

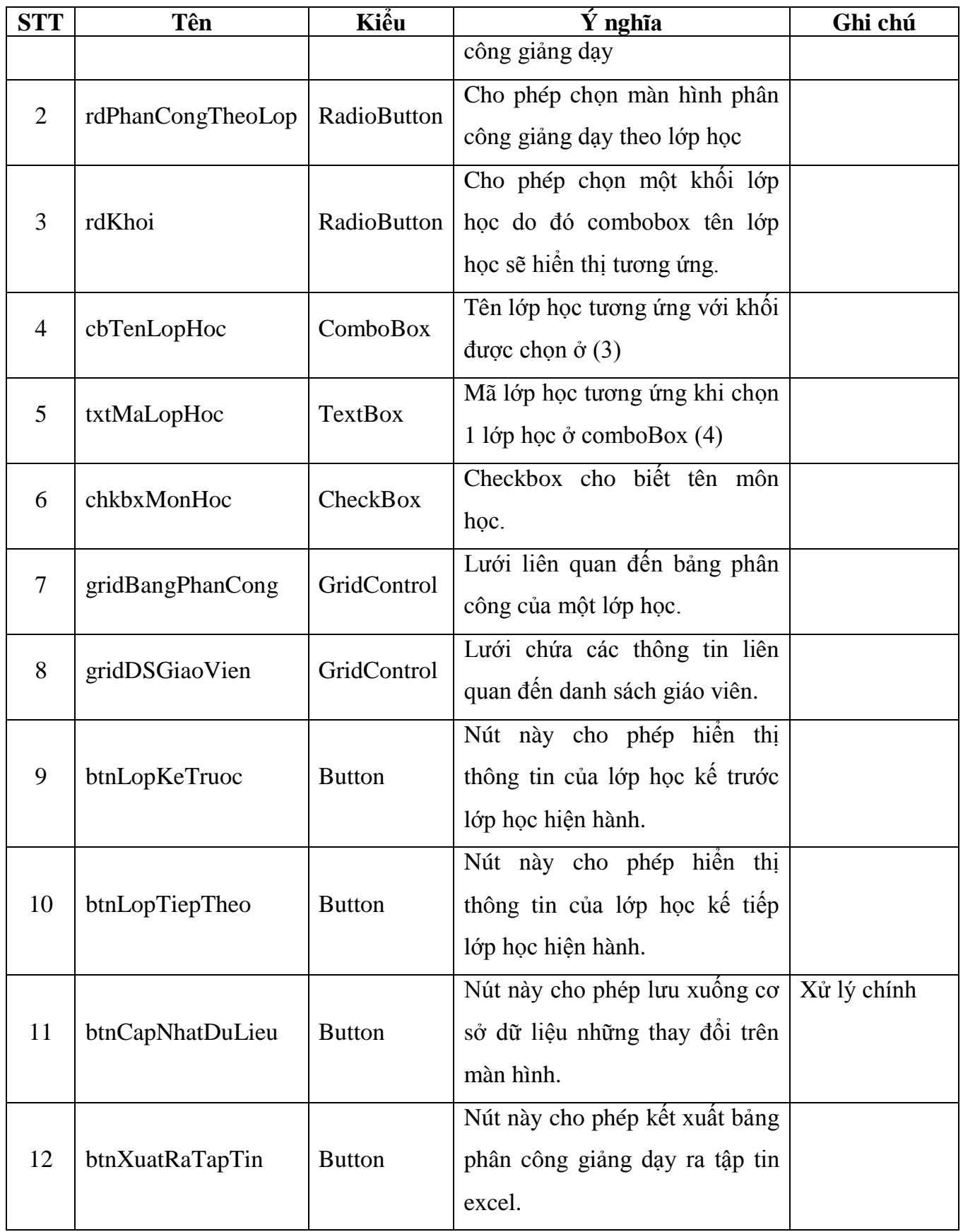

**Danh sách các biến cố** :

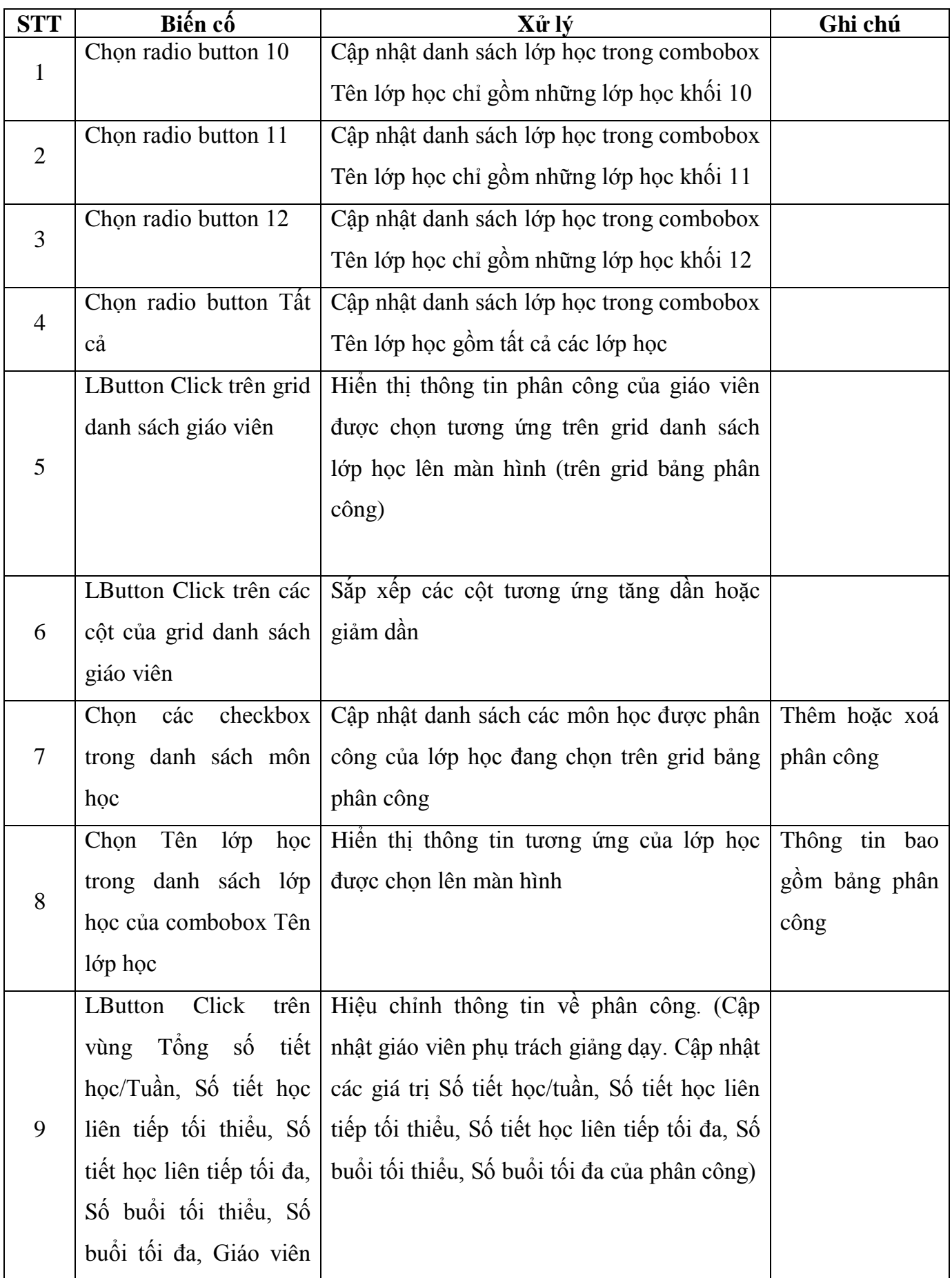

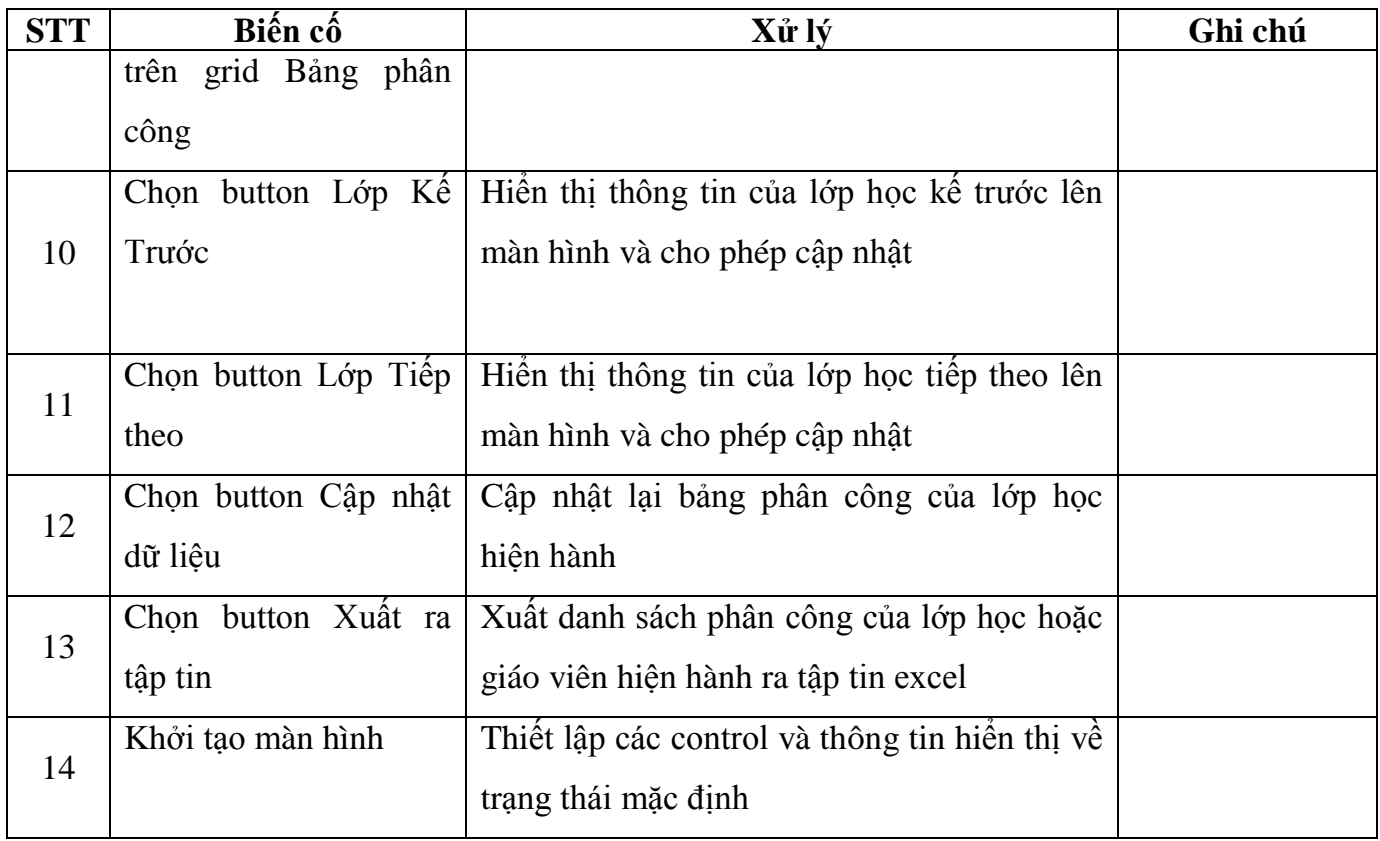

### **2.7. Màn hình phân công giảng dạy theo bộ môn**

- Xem thông tin phân công giảng dạy theo bộ môn.
- Tiếp nhận phân công giảng dạy theo bộ môn.
- Xóa thông tin phân công giảng dạy theo bộ môn.
- Cập nhật thông tin về phân công giảng dạy theo bộ môn.
- Xuất phân công giảng dạy ra tập tin Excel theo bộ môn.

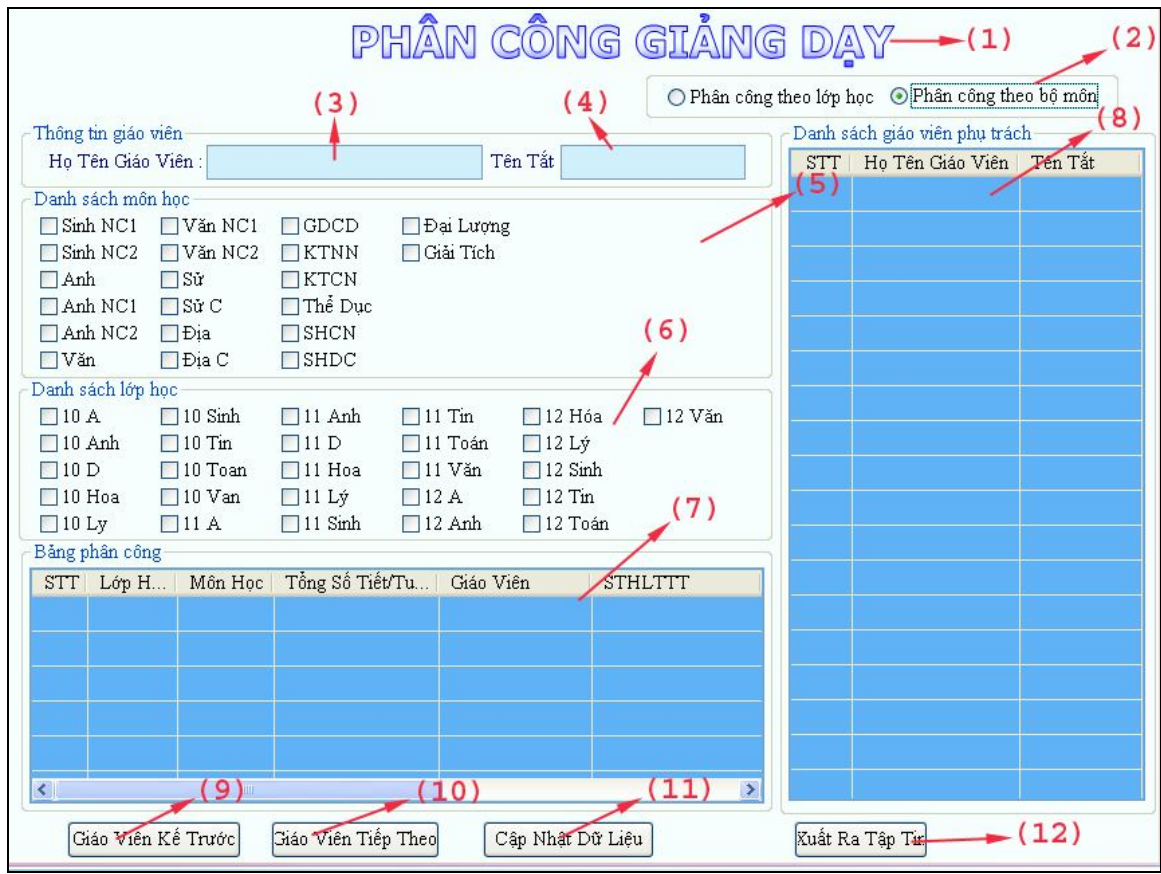

**Hình 8 - Màn hình phân công giảng dạy theo bộ môn**

| Danh sách các đối tượng thể hiện: |
|-----------------------------------|
|-----------------------------------|

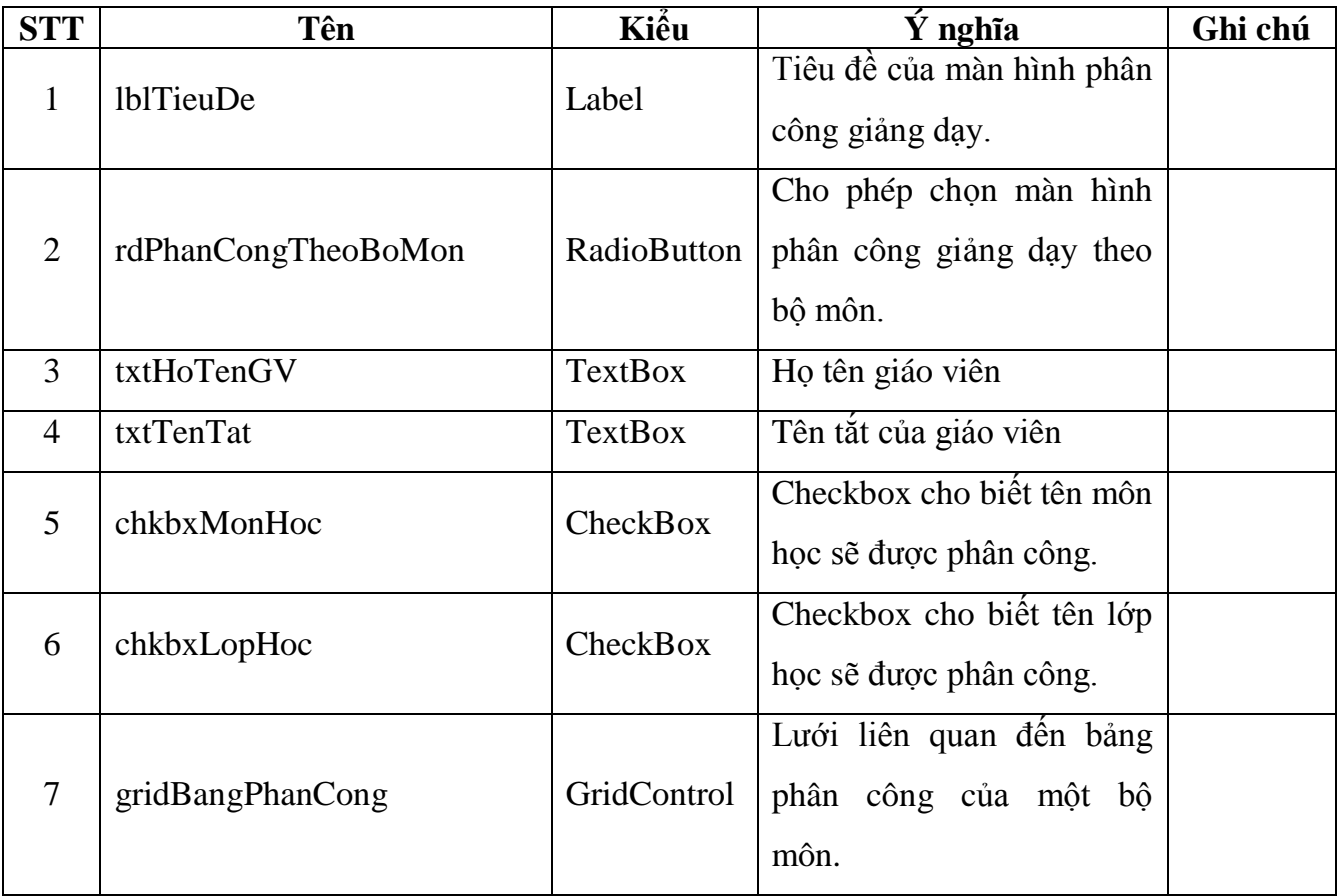

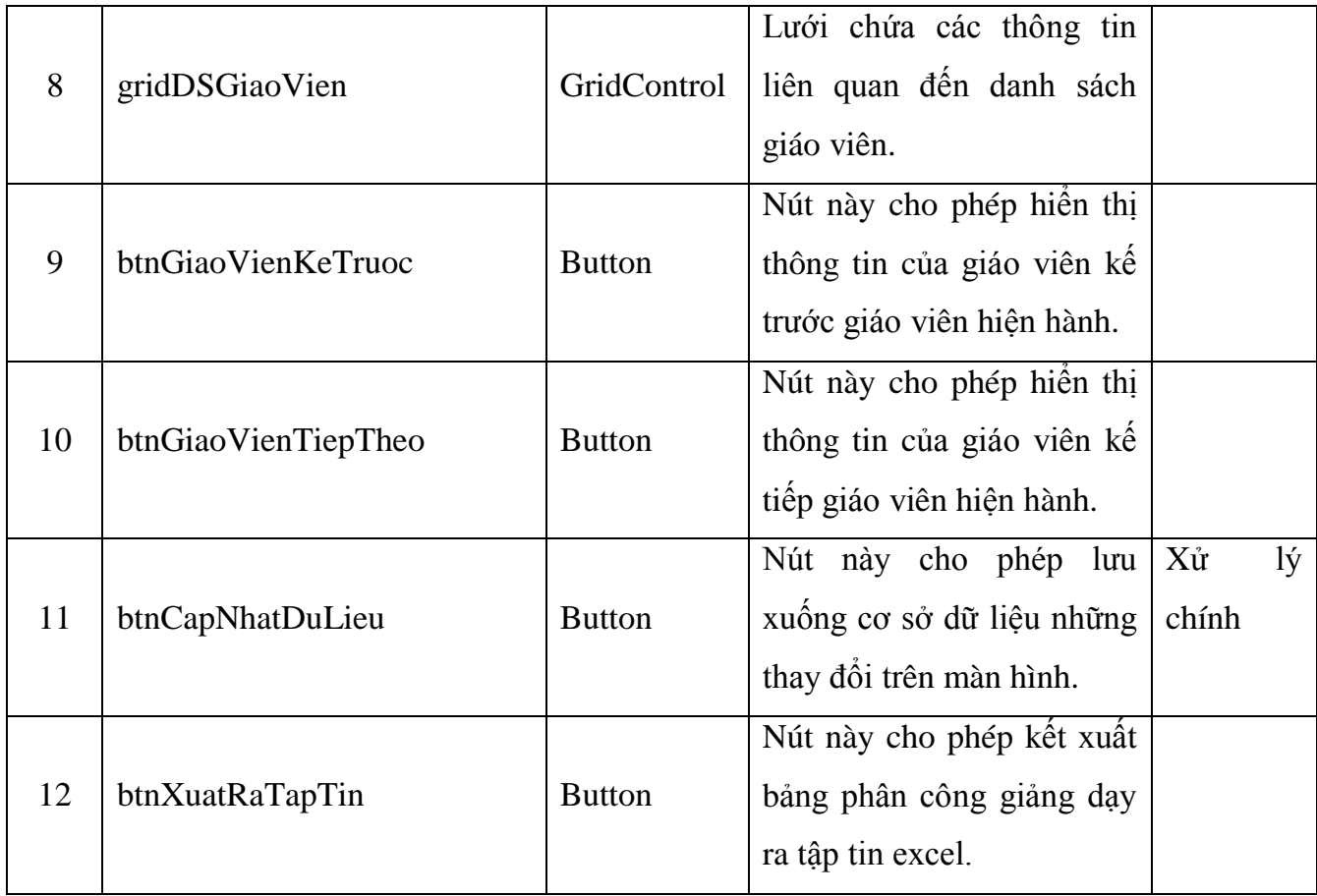

# **Danh sách các biến cố :**

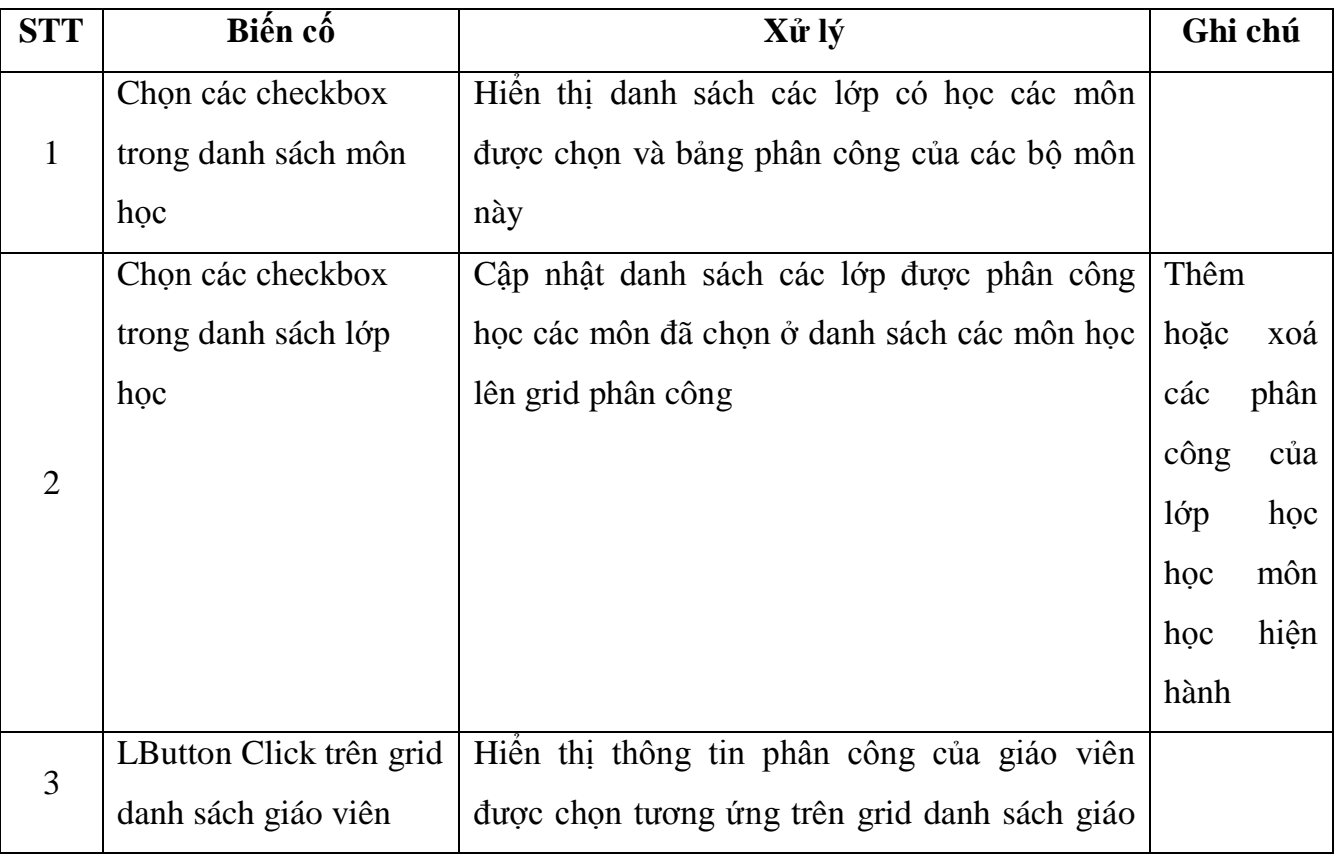

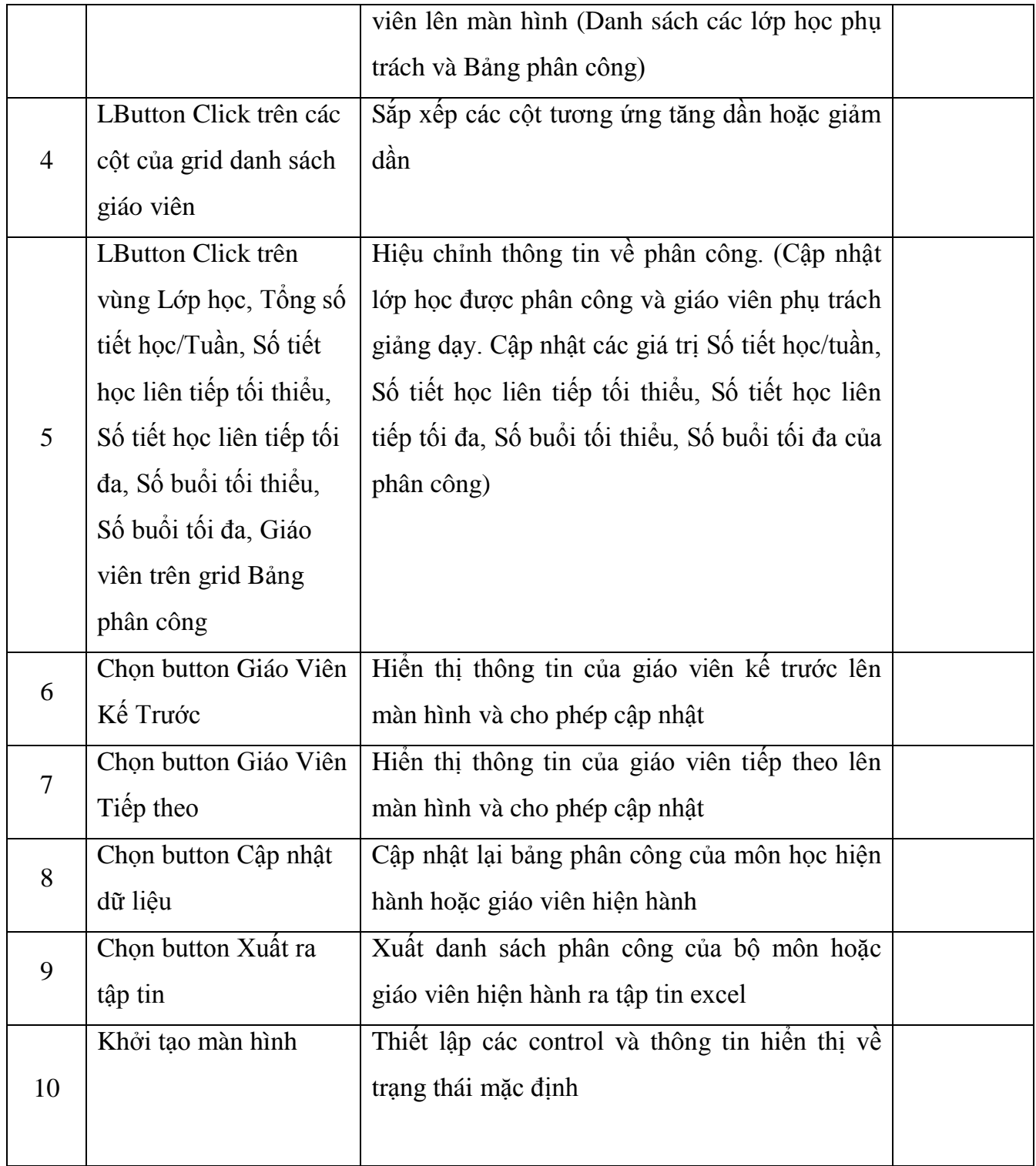

#### **2.8. Màn hình thời khóa biểu lớp học**

- Xem thời khóa biểu của từng lớp học.
- Nhập thông tin thời khóa biểu của lớp học.
- Cập nhật thông tin thời khóa biểu của lớp học.
- Xuất thời khóa biểu lớp học ra tập tin Excel.

| Thông tin lớp học      |                         |              |                      |              |               |              |          |  |  |
|------------------------|-------------------------|--------------|----------------------|--------------|---------------|--------------|----------|--|--|
|                        | Khối:                   |              | ○10 ○11 ○12 ◎ Tất cả |              |               |              |          |  |  |
|                        | Tên lớp học :<br>11 Anh |              |                      |              |               |              |          |  |  |
|                        | Mã lớp học :            |              | <b>LH15</b>          |              |               |              |          |  |  |
| Thời Khóa Biểu Lớp Học |                         |              |                      |              |               |              |          |  |  |
| Tiết                   | Thứ hai                 | Thứ ba       | Thứ tư               | Thứ năm      | Thứ sáu       | Thứ bảy      | Chủ nhật |  |  |
| 1                      |                         | Tin (TPHai)  | Lý (TTTVân)          | Văn (TTThơm) | Hoá (PMTrườ   | Hinh Học (NT |          |  |  |
| $\overline{2}$         | Đại Số (NTD             | Văn (TTThơm) | Lý (TTTVân)          | Văn (TTThơm) | Hoá (PMTrườ   | GDCD (TVT    |          |  |  |
| 3                      | Văn (TTThơm)            |              | Anh (HNHùng)         | Hinh Học (NT | Hinh Học (NT  |              |          |  |  |
| $\overline{4}$         | Thế Dục $(NP$           |              | Anh (HNHùng)         | Sinh (LTThư) | Sinh (LTThư)  |              |          |  |  |
| 5                      | Văn (TTThơm)            |              | Hoá (PMTrườ          | Tin (TPHai)  | Lý (TTTVân)   |              |          |  |  |
| 6                      | Anh (NĐHuy)             |              | Đại Số (NTD          |              | Địa (NVHoàng) |              |          |  |  |
| 7.                     | Anh (HNHùng)            |              | Đại Số (NTD          |              | Sử (TTNHậu)   |              |          |  |  |
| 8                      | Anh (NĐHuy)             |              | KTCN (BAD            |              |               |              |          |  |  |
|                        | SHCN (NĐH               |              | KTCN (BAD            |              |               |              |          |  |  |
| 9.                     |                         |              |                      |              |               |              |          |  |  |

**Hình 9 – Màn hình Thời khóa biểu lớp học**

### **2.9. Màn hình thời khóa biểu giáo viên**

- Xem thời khóa biểu của từng giáo viên.
- Nhập thông tin thời khóa biểu của giáo viên.
- Cập nhật thông tin thời khóa biểu của giáo viên.
- Xuất thời khóa biểu giáo viên ra tập tin Excel.

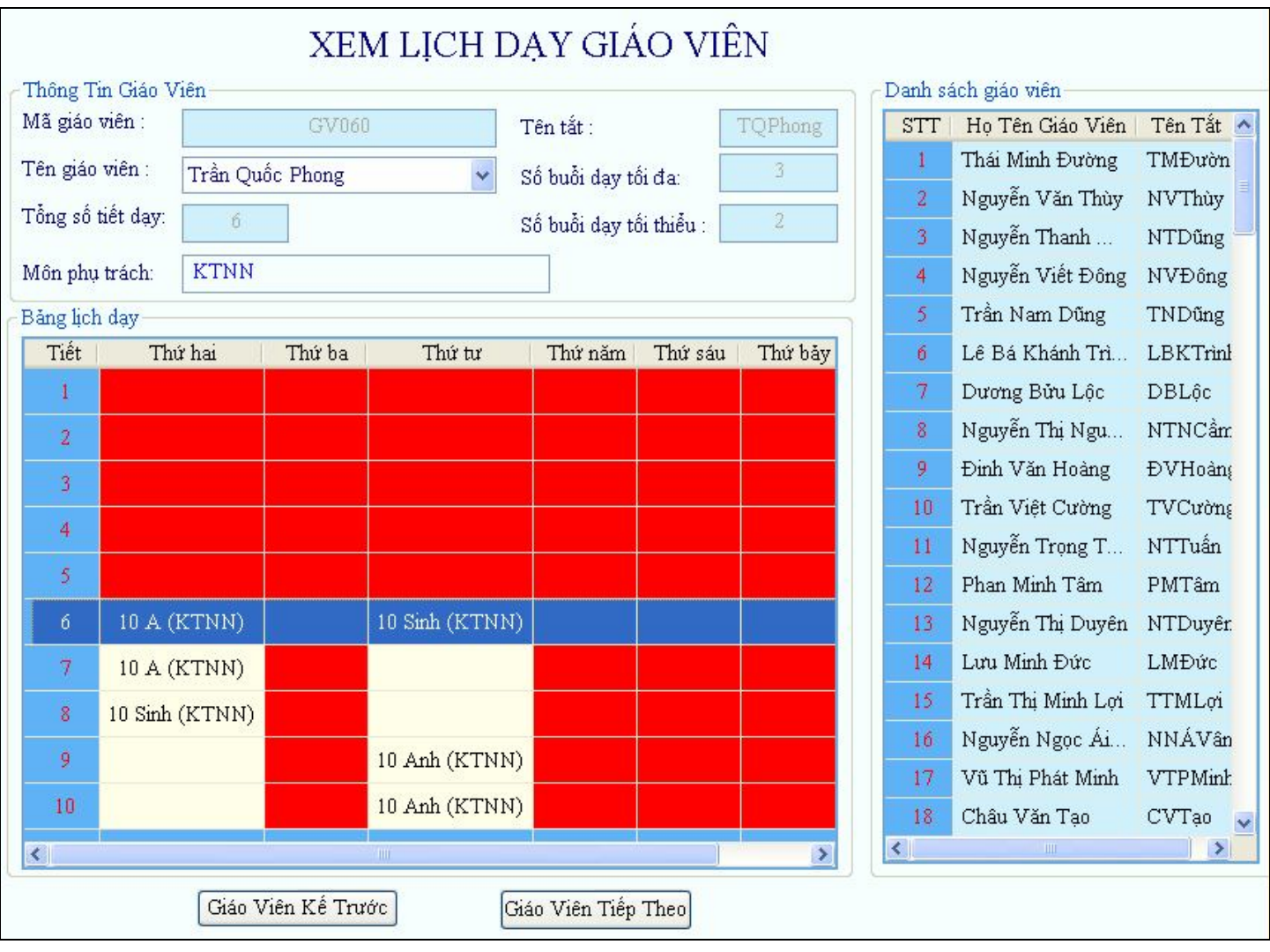

**Hình 10 - Màn hình Thời khóa biểu giáo viên**

### **2.10. Màn hình thời khóa biểu toàn trường**

- Xem thời khóa biểu toàn trường.
- Cập nhật thông tin thời khóa biểu.
- Xuất thời khóa biểu toàn trường ra tập tin Excel.

|                 |                              |             | Khối:             | $\bigcirc$ 10 $\bigcirc$ 11 | ⊙Tất cả<br>$\bigcirc$ 12   |                  |               |
|-----------------|------------------------------|-------------|-------------------|-----------------------------|----------------------------|------------------|---------------|
| <b>STT</b>      | Lop Hoc                      | Thứ 2 - T 1 | Thứ 2 - T 2       | Thứ 2 - T 3                 | Thứ 2 - T 4                | Thứ 2 - T 5      | $Th \wedge$   |
| $\mathbf{1}$    | 10A                          |             | SHCN (LTViệt)     | Hinh Học (TVCường)          | Hinh Học (                 |                  | KT            |
| $\overline{2}$  | 10 Anh                       |             | Anh (HNHùng)      | Anh (HNHùng)                | Anh $(HN)$                 | SHCN (NNThão)    | Địa           |
| 3.              | 10D                          |             | Tin (TNHanh)      | Hoá (NTTMai)                | Văn (NTH                   | Văn (NTHMai)     | Hin           |
| 4               | 10 Hoá                       |             | Hoá (NTKhuyến)    | Hoá (NTKhuyến)              | Thể Dục (                  | Thế Dục (PTBSơn) | Đai           |
| 5.              | 10 Lý                        |             | Lý (NHPhúc)       | Lý (NHPhúc)                 | Lý (NHPh                   |                  | Thể           |
| 6.              | 10 Sinh                      |             | Địa (VTBắc)       | Sinh (LDThắng)              | Sinh (LDT                  | Sinh (LDThắng)   | Thể           |
| 7               | $10$ Tin                     |             | GDCD (NNToàn)     |                             |                            |                  | Văt           |
| 8               | 10 Toán                      |             | Thế Dục (NPHậu)   | Sử (Tiến)                   | Tin (TPHai)                | Đại Số (NTDũng)  | GD            |
| 9               | 10 Văn                       |             | Văn (HTHThu)      | Văn (HTHThu)                | Địa (VTB                   |                  | Tin           |
| 10 <sup>°</sup> | 11A                          |             | Sinh (PTTLiên)    | Lý (TĐTỷ)                   | Lý (TĐTỷ)                  |                  | Hin           |
| 11              | 11 Anh                       |             | Đại Số (NTDuyên)  | Văn (TTThơm)                | Thể Dục $(\dots)$          | Văn (TTThơm)     | Anl           |
| 12              | 11D                          |             | Hoá (NTTMai)      | Hoá (NTTMai)                | Anh (LTVy)                 | SHCN (LTVy)      | Anl           |
| 13              | 11 Hoá                       |             | SHCN (TTThom)     |                             | Văn (TTT                   | Sử (Tiến)        | Hin           |
| 14              | 11 L                         |             | Lý (LVNgọc)       | Lý (LVNgọc)                 | $S\mathbf{\hat{u}}$ (Tiến) | Lý (LTQAnh)      | Anl           |
| 15              | 11 Sinh                      |             | Tin (TPHǎi)       | Hình Học (NTTuấn)           | Hinh Học (                 | Văn (HTHThu)     | Sinl          |
| 16              | $11$ Tin                     |             | Văn (NTHMai)      | Văn (NTHMai)                |                            | Đại Số (TVCường) | Đai           |
| 17              | 11 Toán                      |             | Anh (LTVy)        | Anh (LTVy)                  | Anh (LTVy)                 | Địa (VTBắc)      | KT            |
| 18              | 11 Văn                       |             | Hình Học (NTDũng) | Hình Học (NTDũng)           | Hinh Học (                 |                  | $KT \sim$     |
| к⊪              | $\parallel$ IIII $\parallel$ |             |                   |                             |                            |                  | $\rightarrow$ |

**Hình 11 - Màn hình Thời khóa biểu toàn trường**